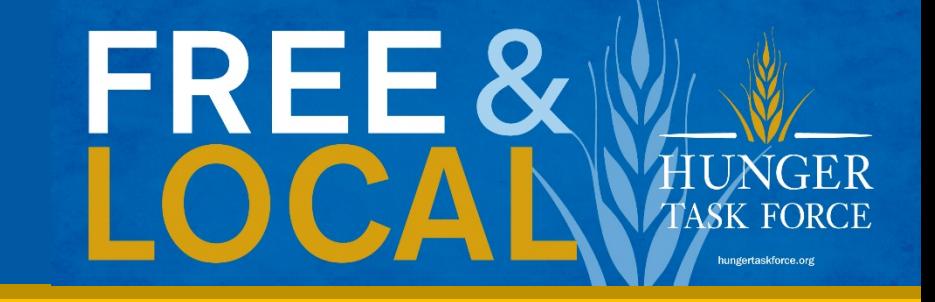

# FoodShare Application Walkthrough

• A step-by-step guide through Wisconsin's FoodShare application process.

## What's in this walkthrough?

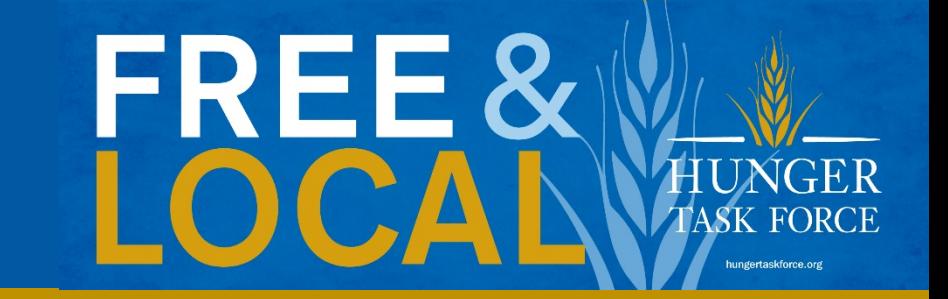

Our FoodShare experts dissected the entire application, took screenshots of the parts that are either most important or most confusing, and provided context, notes, and tips so you have all the information you need to successfully complete the application.

Your application may look slightly different depending on how you answer the questions.

If you have additional questions, our contact information is at the end of the guide. Give us a call at 414-897-0460 and we'll help you out!

## Before you start

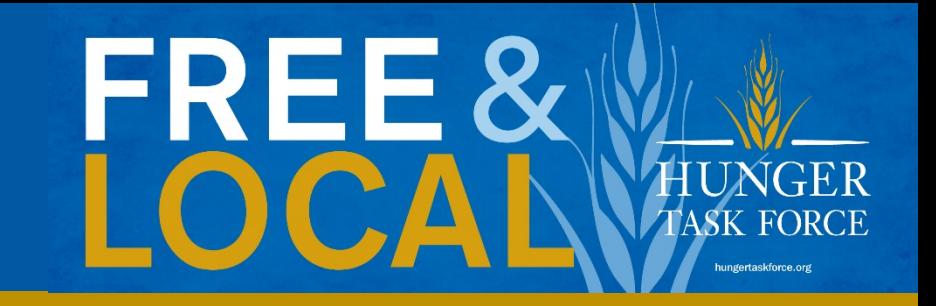

## • Have some documents on hand

- Social Security numbers for all members in family
- Housing/utility information
- Job information
- Income information
- Any other type of income (ex: child support, unemployment, social security)
- Childs school information (ex: report card, statement from school)

# FRFF &

### ACCESS connects you with the help you need when you need it.

Need help getting health care coverage, paying for groceries or child care costs, finding a job, or building your career skills?

With ACCESS, you can apply for and manage your state of Win place, at any time.

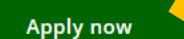

Log in

**Finish an application** 

**Create an account** 

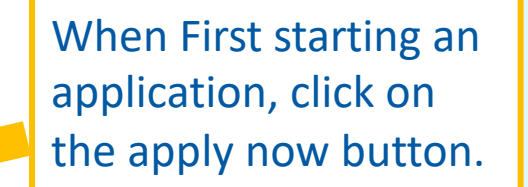

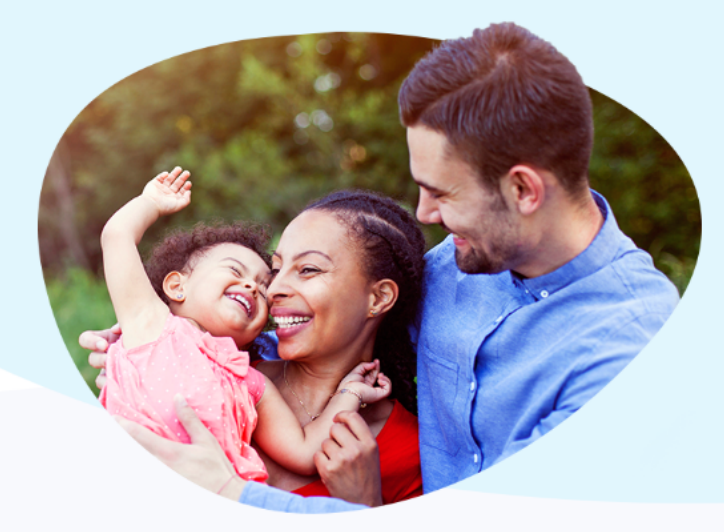

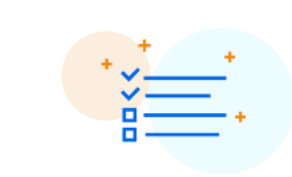

#### See if you qualify >

Before applying, answer a few optional questions to find out which programs may be right for you.

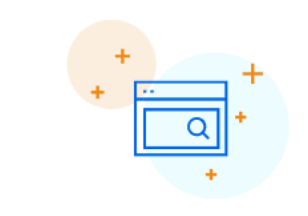

**Coeffts** and programs in one

#### Apply for benefits >

Apply for just one program or multiple programs at the same time. To get started, you'll need to create an ACCESS account.

#### **Manage your benefits >**

Log into your ACCESS account to view letters, get reminders, report changes, submit documents, and more.

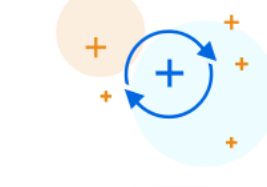

#### Renew or apply for more >

Submit renewals or apply for other programs right from your ACCESS account.

#### **Setting Up An Account**

To apply online, you will need to create a Wisconsin User ID and password. If you already have an account, click here to log in.

This account will help to keep your information private and secure. It also lets you save your application and come back to work on it later. You can also log back in to check the status of your application after you submit it. Keep in mind that you can use this secure Wisconsin User ID with other State of Wisconsin websites.

If you have trouble setting up your account, click here. If you still need help, call Member Services at 1-800-362-3002.

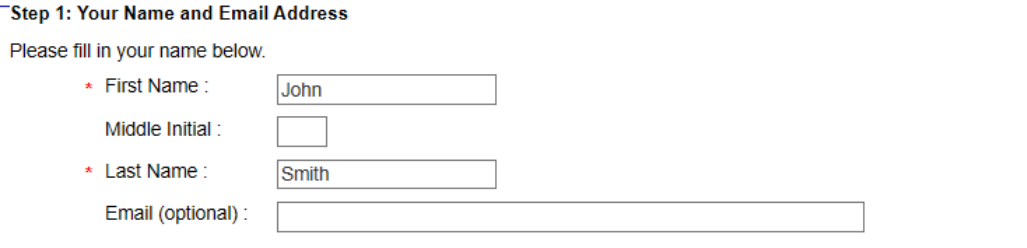

#### Step 2: User ID and Password

To log in to your account, you will need to create a User ID and password. For rules on creating your password and User ID, click here.

You will need these to log in on the next page. It's a good idea to write these down and keep them in a safe place.

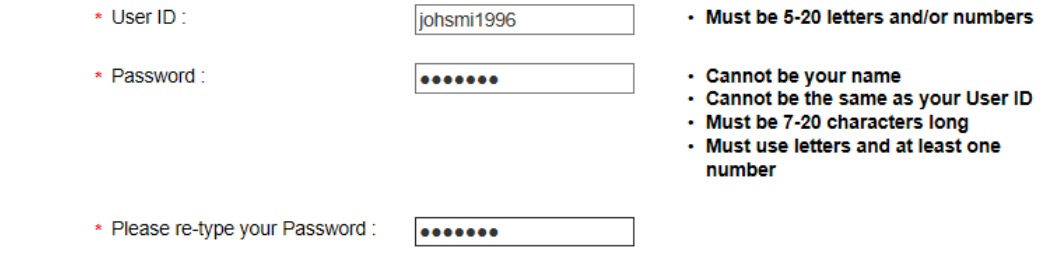

#### **Step 3: Secret Question**

We're also asking two "secret questions" that you can use if you ever need to recover your password. Click on each box to choose a question that only you know the answer to. Then fill in your answer. It's a good idea to write down the answer you give, since you will need to type it in exactly the same way if you lose your password.

\* Secret Question 1 : < click here to choose >

\* Answer

#### Step 2:

Create a username and password. Make sure to write it down as you will need it when your case is opened.

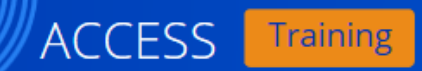

#### Your tracking number: 0900389508

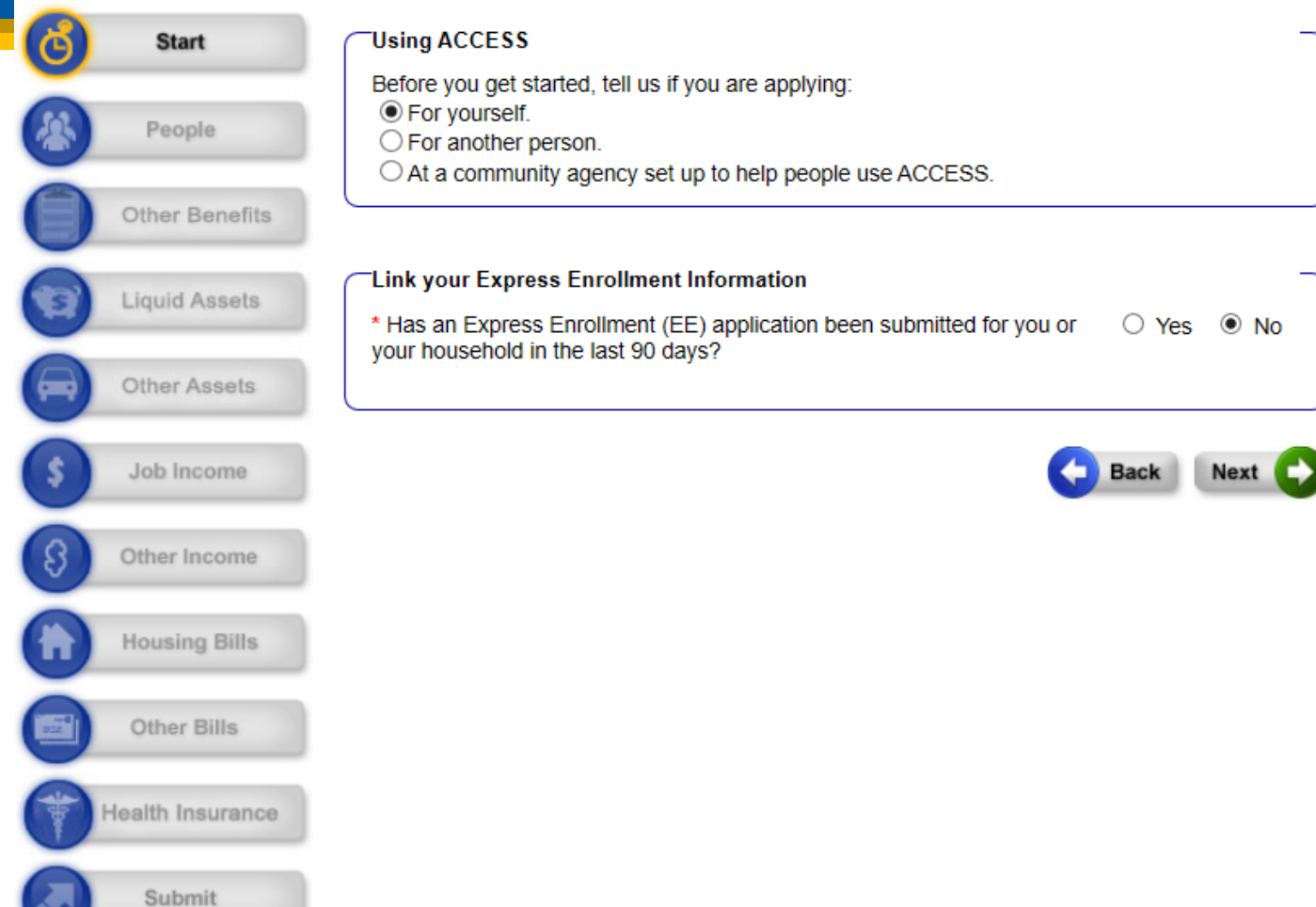

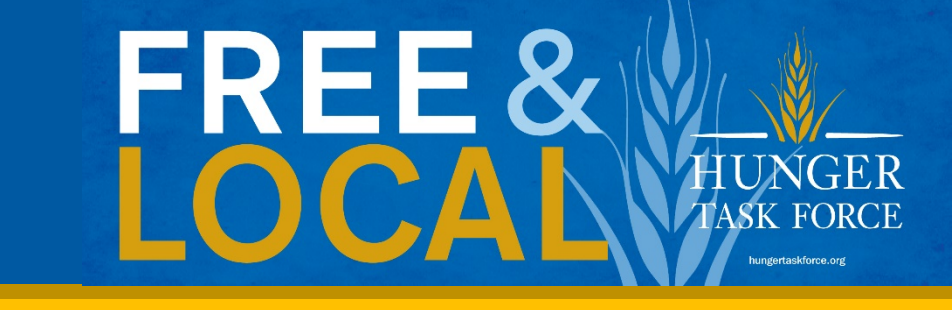

The first screen you come to will ask who is applying. Click on the "For Yourself" button.

- The next question asks about Express Enrollment, if you are unsure what this means, click 'No' and continue on.

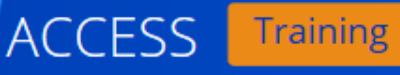

2% Complete

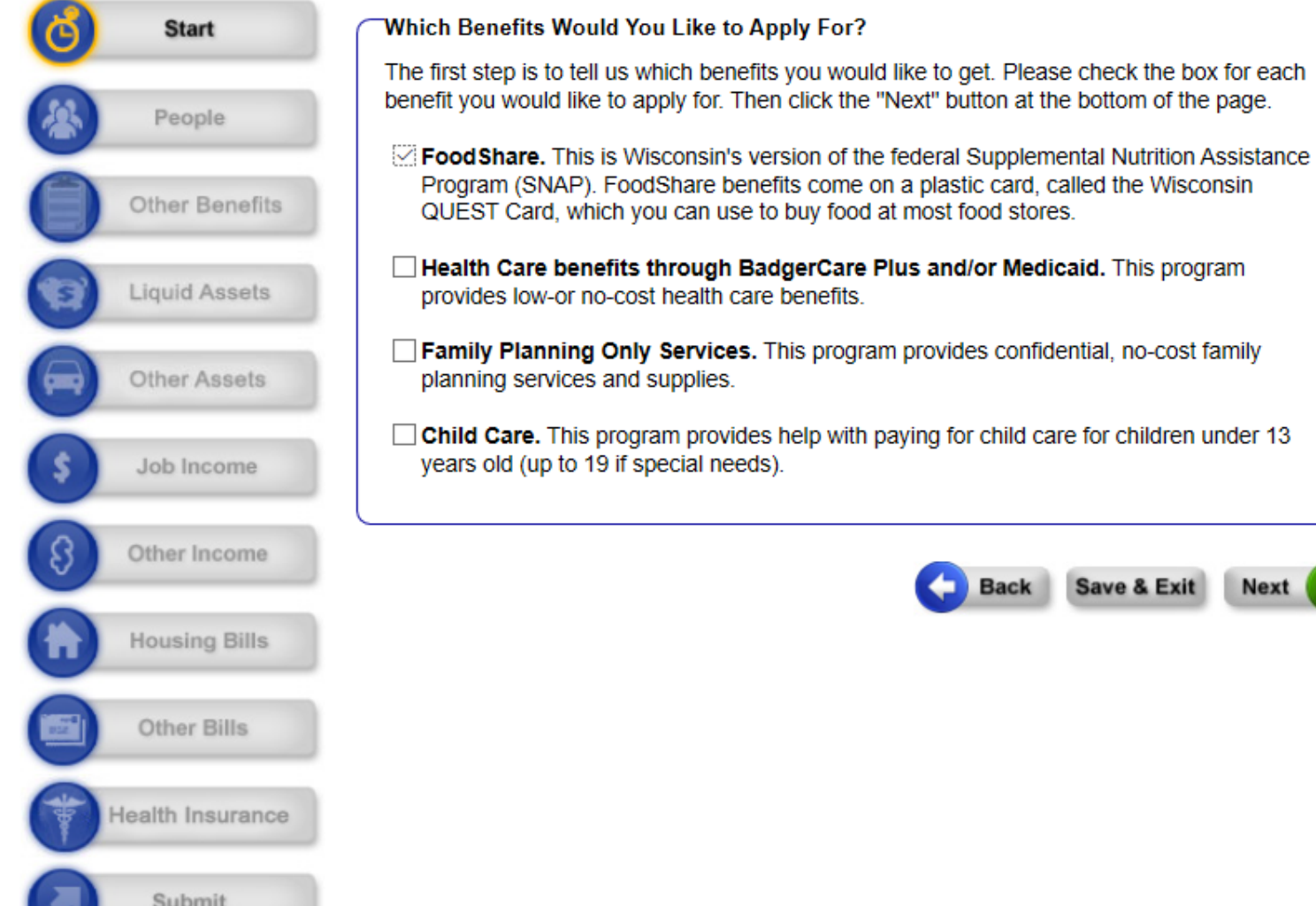

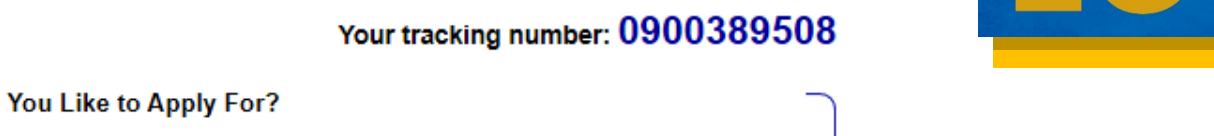

**Next** 

**Save & Exit** 

- This guide is specific to Foodshare, but you are also able to apply for BadgerCare, Child Care or Family Planning Only services as well.
	- Click on these additional options if these apply to you.

#### **Where You Live**

If you are staying in a shelter or living with a friend or family member, you can give us that agency or person's address. Be sure to put the name of the person or agency on the second line, and write c/o in front of the name.

#### If you have an apartment number, you should put it on Address Line 2.

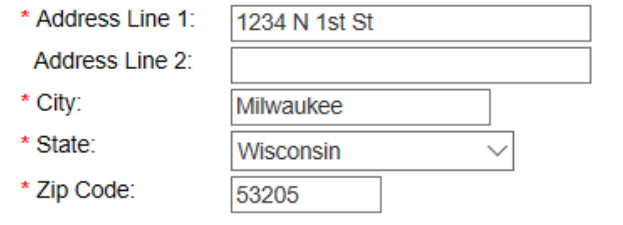

**Your Mailing Address** 

If your mailing address is the same as the address above, you can leave this section blank.

If you are homeless, you can leave this section blank.

If you want to use the address of a friend, family member or shelter put c/o and then the name of the friend, family member or shelter in Address Line 2.

If you don't want us to send any mail about your benefits to the address you gave above, please give us a mailing address.

#### If you have an apartment number, you should put it on Address Line 2.

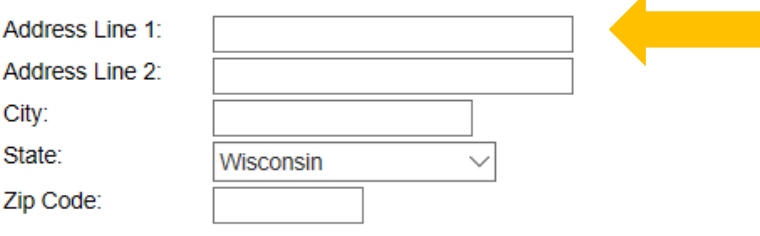

If you are homeless, you are only required to fill in a mailing address.

#### **Homeless Information**

Are you homeless right now?

 $\odot$  No  $\bigcirc$  Yes

By homeless, we mean you are staying at a shelter or don't have a place to stay at night. To read more about what we mean by homeless, click the Help button.

After entering demographics, you'll reach the 'Where You Live' section.

'Homeless' is defined by our state Department of Health Services as anyone who does not have a permanent nighttime residence. (more information about homeless situations on the next slide)

## Details about Homelessness:

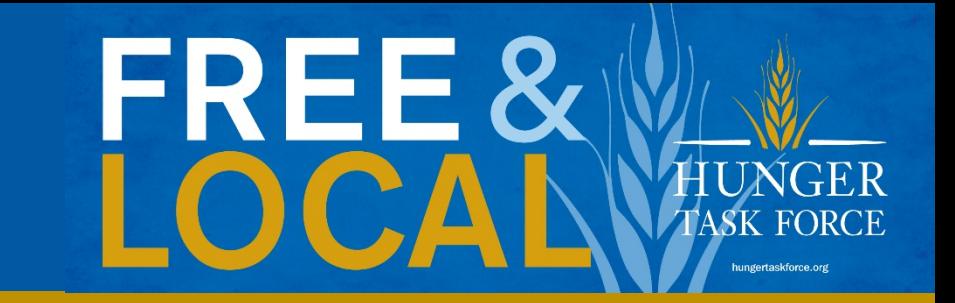

A homeless individual is one who lacks a fixed, regular nighttime residens OR whose primary residence is:

- A **supervised shelter** designed to provide temporary accomodations,
- An institution that provides **temporary residence** for individuals intended to be institutionalized,
- A **temporary accommodation** for not more than 90 days in the residence of another individual,
- A place **not designed for** or ordinarily used as a regular **sleeping** accommodation.

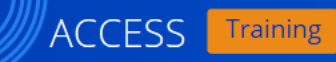

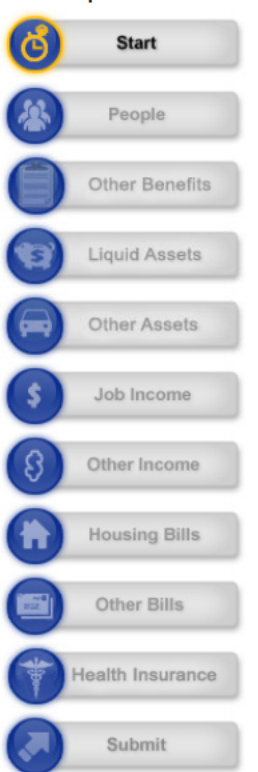

4% Complete

#### Your tracking number: 0900389508

#### **Basic Information Summary**

Here is a summary of what you told us. Please review your answers

If a section below has a check mark, you have given all of the information we have asked for. If you want to change your answers or finish a section that doesn't have a check mark, click on "Change."

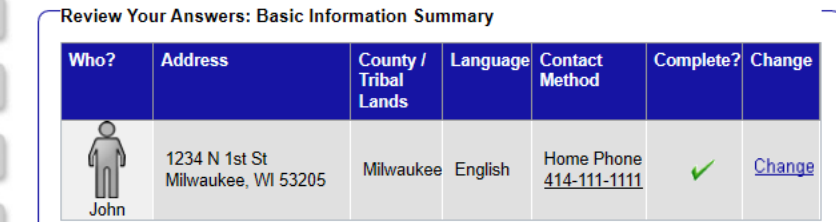

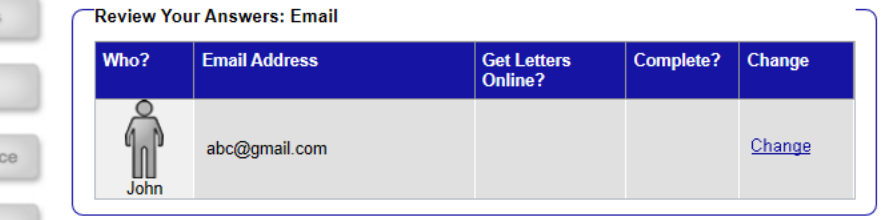

Each time you complete a section, you'll reach a 'Summary.' This iswhere you can go back and edit the information that you entered.

As you continue to work through the application, if you make a mistake keep going and then make edits when you reach the 'Summary' page.

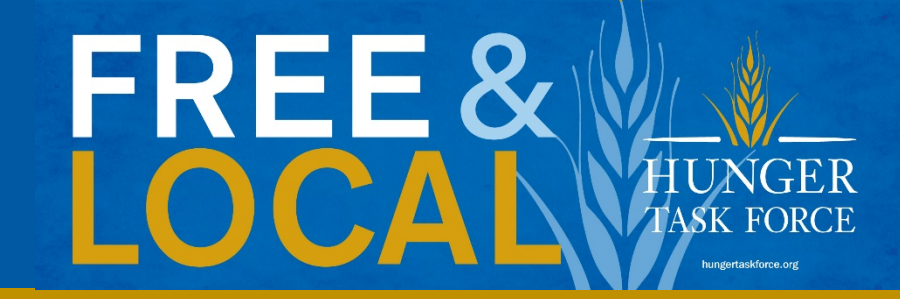

#### **Review Your Answers: Help From Others**

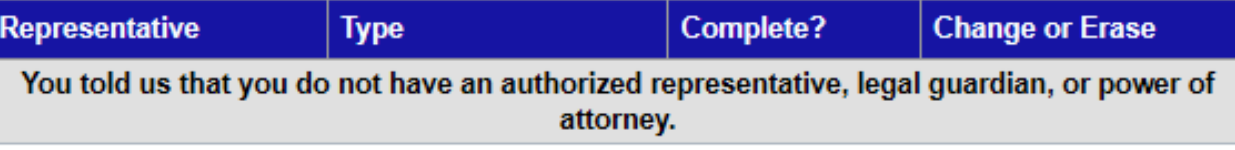

#### **Add a Representative**

If you have an authorized representative, legal guardian, or power of attorney, select that option from the menu below and click Add.

 $\leq$  click here to choose  $\geq$ 

Add

If you are unable to manage your benefits yourself, you can add a trusted friend or family member as a Representative so they can assist in managing your benefits.

#### **Ethnicity and Race**

Please check the box or boxes that best describe this person's ethnicity and/or race. You don't have to answer these questions if you don't want to. We're asking these questions to help improve our programs and make sure they do not discriminate based on ethnicity or race. Your answers will not be used to make a decision about your programs and benefits

What is this person's ethnicity? Hispanic or Latino

 $\vee$  Not Hispanic or Latino

What is this person's race? American Indian / Alaskan Hawaiian / Other Pacific Islander

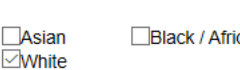

can American

#### **People Living With You**

Ex: mm/dd/yyyy

 $OYes$   $@$  No  $OYes$   $@$  No For this question, count only people who are related to you or share food with you. If you are not sure, click here to read more about when to count roommates and others in your home.

If you are homeless, tell us the number of people living with you who are related to you.

\* How many people live with you? (Don't forget to count yourself.)

Back Save & Exit Next

 $|3\rangle$ 

-If there are multiple people on your case, the next page will look the same as this and enter in the information for each of the members in your family.

- For the number of people in the household, only mark down the people you want on your Foodshare case and make sure to include yourself in the total number.

- If they aren't family, only include people who you share meals or food with.
- Note: If a child that is 22 or younger is living with you, they must be on the family's case and cannot have a separate case.

You will now provide some more information about yourself including how many people are in the household.

## ACCESS Training

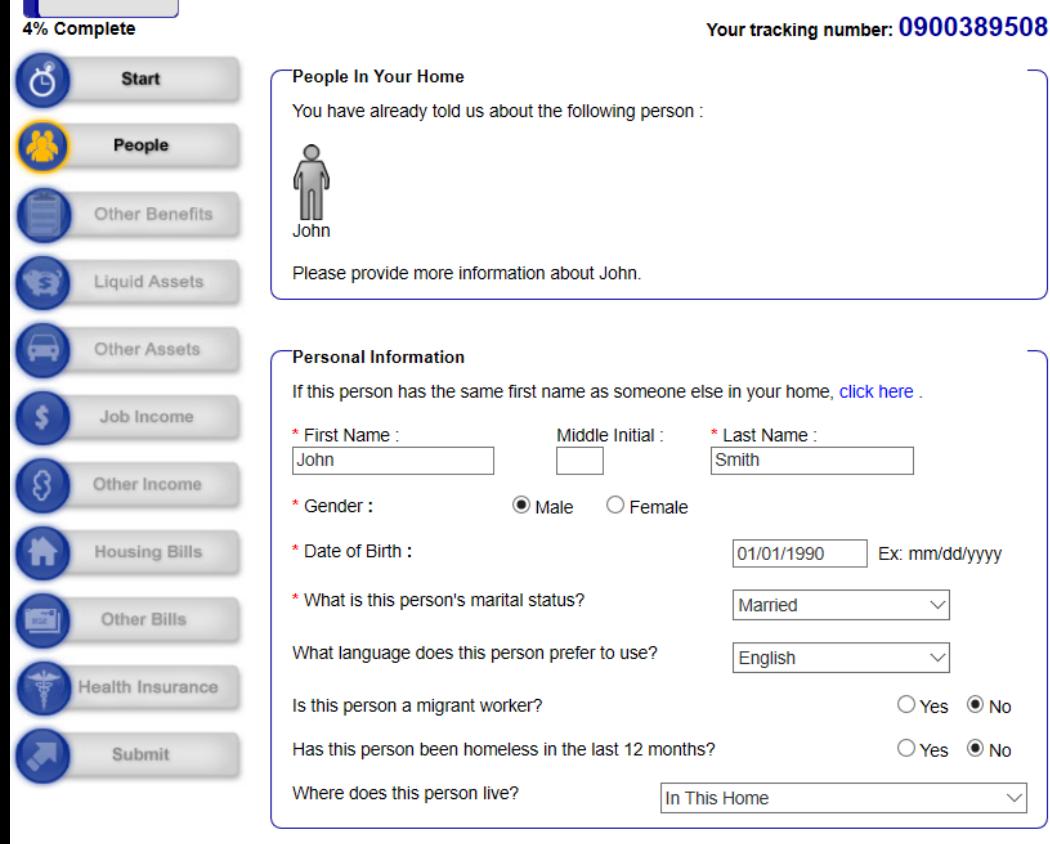

#### Your tracking number: 0900389508

#### **People In Your Home**

You have already told us about the following person :

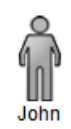

Please tell us about the next person in your home.

#### **Personal Information**

If this person has the same first name as someone else in your home, click here.

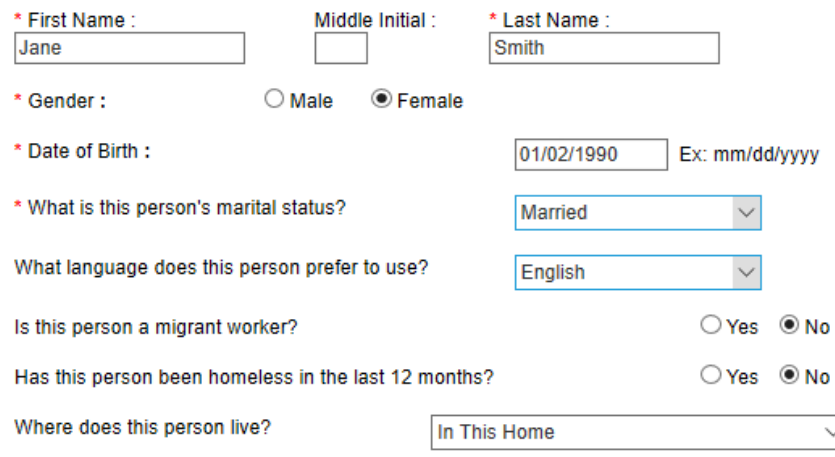

## Jane Please tell us about the next person in your home.

You have already told us about the following people:

#### **Personal Information**

John

People In Your Home

If this person has the same first name as someone else in your home, click here.

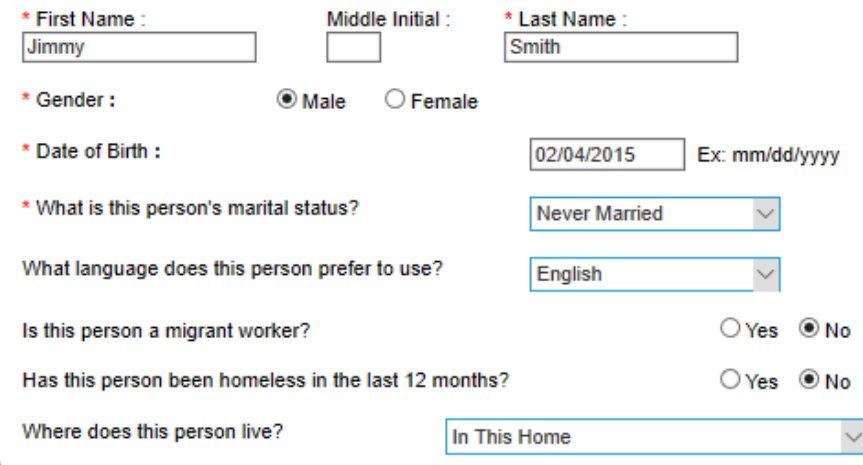

# Your tracking number: 0900389508 JNGER

- Here is an example of what the additional household members information would look

#### **Ethnicity and Race**

Please check the box or boxes that best describe this person's ethnicity and/or race. You don't have to answer these questions if you don't want to. We're asking these questions to help improve our programs and make sure they do not discriminate based on ethnicity or race. Your answers will not be used to make a decision about your programs and benefits.

What is this person's ethnicity? □Hispanic or Latino

⊠Not Hispanic or Latino

What is this person's race? American Indian / Alaskan Hawaiian / Other Pacific Islander

Asian Black / African American  $\nabla$ White

#### **Ethnicity and Race**

No

 $\checkmark$ 

Please check the box or boxes that best describe this person's ethnicity and/or race. You don't have to answer these questions if you don't want to. We're asking these questions to help improve our programs and make sure they do not discriminate based on ethnicity or race. Your answers will not be used to make a decision about your programs and benefits.

**⊘White** 

What is this person's ethnicity? Hispanic or Latino

⊠Not Hispanic or Latino

What is this person's race? American Indian / Alaskan Hawaiian / Other Pacific Islander

 $\Box$ Asian Black / African American like.

#### **How You Are Related**

Please tell us how the people in your home are related to each other.

Marital relationships include marriages between spouses of the same gender.

NOTE: You should only select "is the father of" or "is the mother of" if the person is the child's legal parent. A legal parent is a person who is listed as a parent on a child's birth certificate and/or who has been determined to be a child's legal parent through a court order (such as an adoption order). Click here for more information.

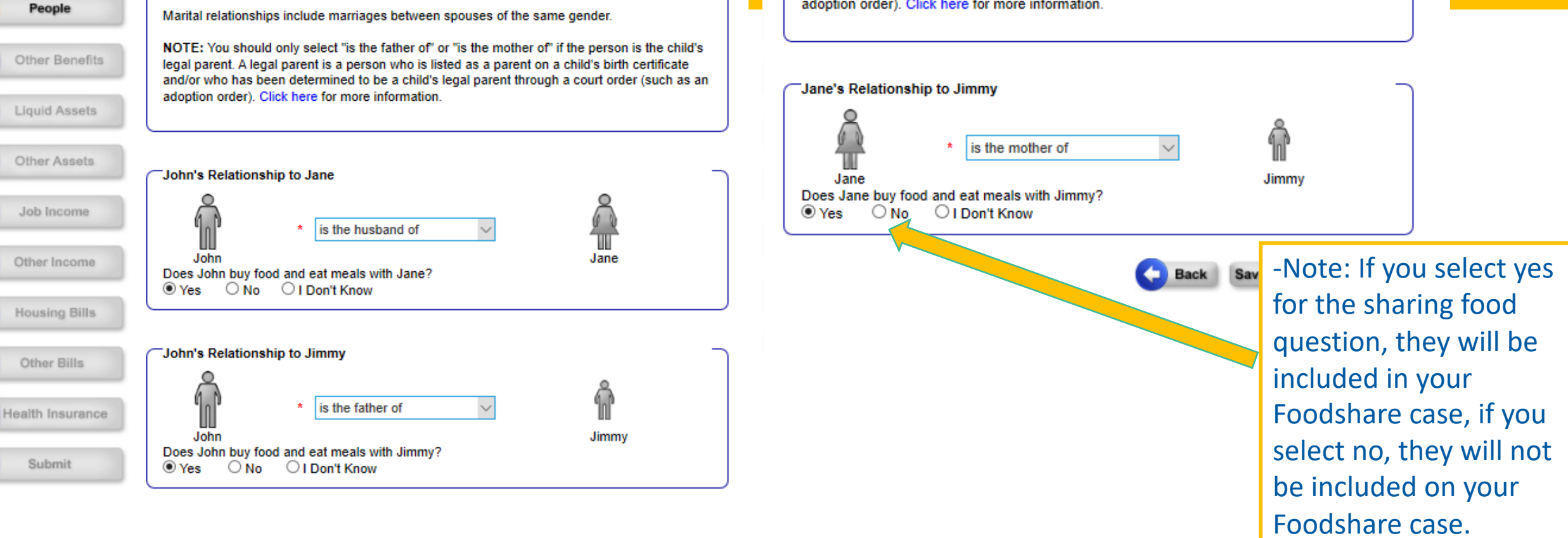

After entering information for the members of your household, it will ask how everyone is related. If your relationship is not listed select 'other' to move on with the application.

් ල්

**Start** 

**How You Are Related** 

Please tell us how the people in your home are related to each other.

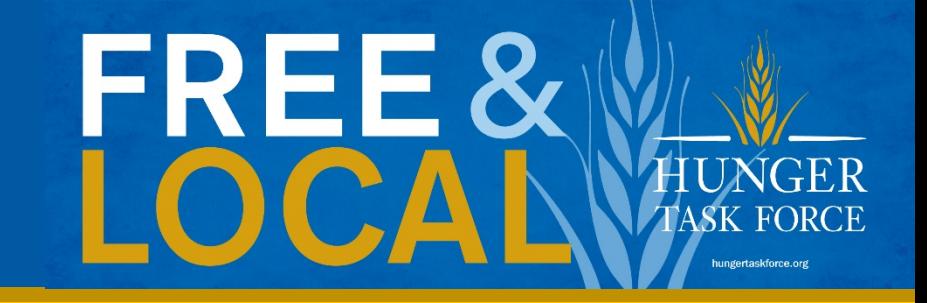

#### More About Children

Next, we need to know a little bit more about the children in your home.

#### **Caretaker**

\* Please click the button to tell us who is Jimmy's primary caretaker. By primary caretaker, we mean the person who has the most responsibility for Jimmy's care.

#### $\bigcirc$  No one

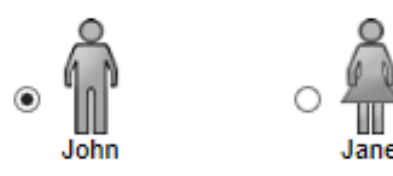

Save & Exit **Next** 

- If married: you can only pick one person as the primary caretaker of the child.
- If single parent: the parent who is with the child for more than 50% of the time will be able to add them to their case.

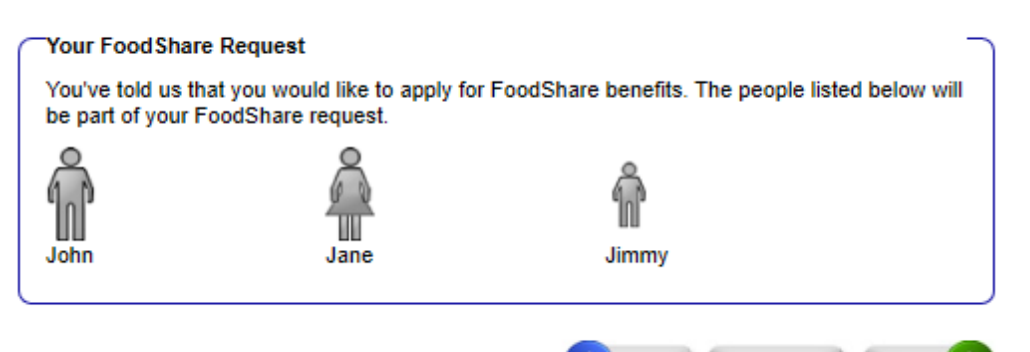

**Back Save & Exit Next** 

- After completing the caretaker question, you will come to a screen that shows who is all included in your Foodshare case.

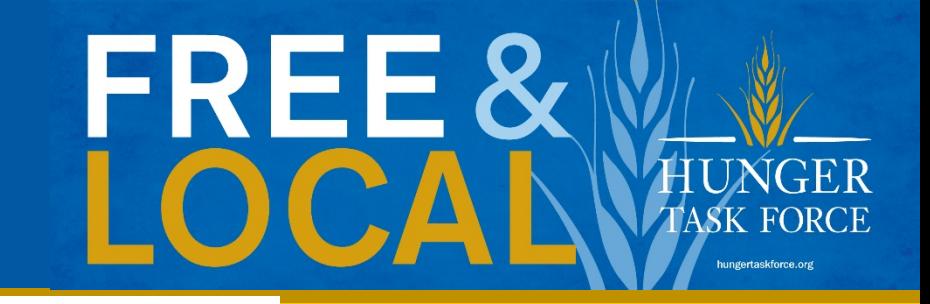

-Note, if you have everyone's

put it in. But if you don't have

that information on hand you

may continue the application

without that information as you

can confirm it in the interview

social security number with you

 $-7851$ 

is that you must fill out and

 $-3641$ 

 $\bigcirc$  Yes  $\quad$  No

Ex: mm/dd/yyyy

 $\odot$  Yes  $\odot$  No  $\odot$  Yes  $\odot$  No portion.

Ex: mm/dd/yyyy

 $\odot$  Yes  $\odot$  No

 $@$  Yes  $@$  No

 $-65$ 

bv

 $|85\rangle$ 

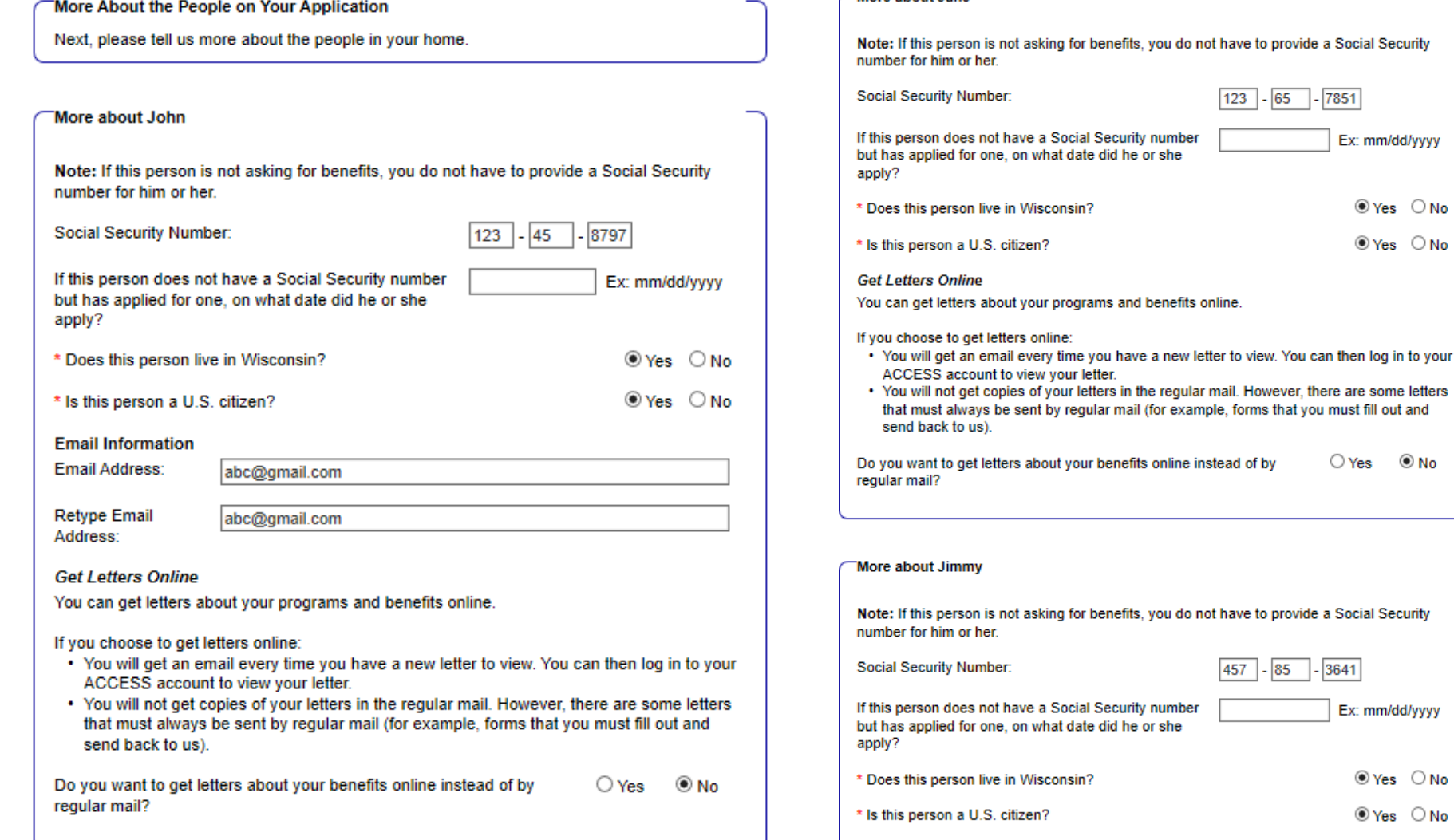

More about Jane

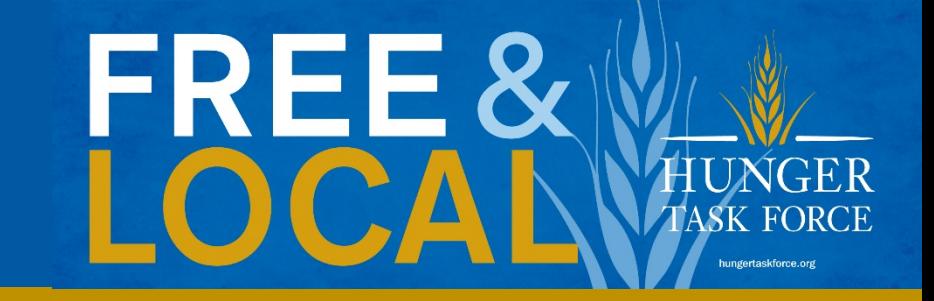

៉ែYes

**Back** 

Save & Exit

 $\circledcirc$  No

**Next** 

on the case that is of school age

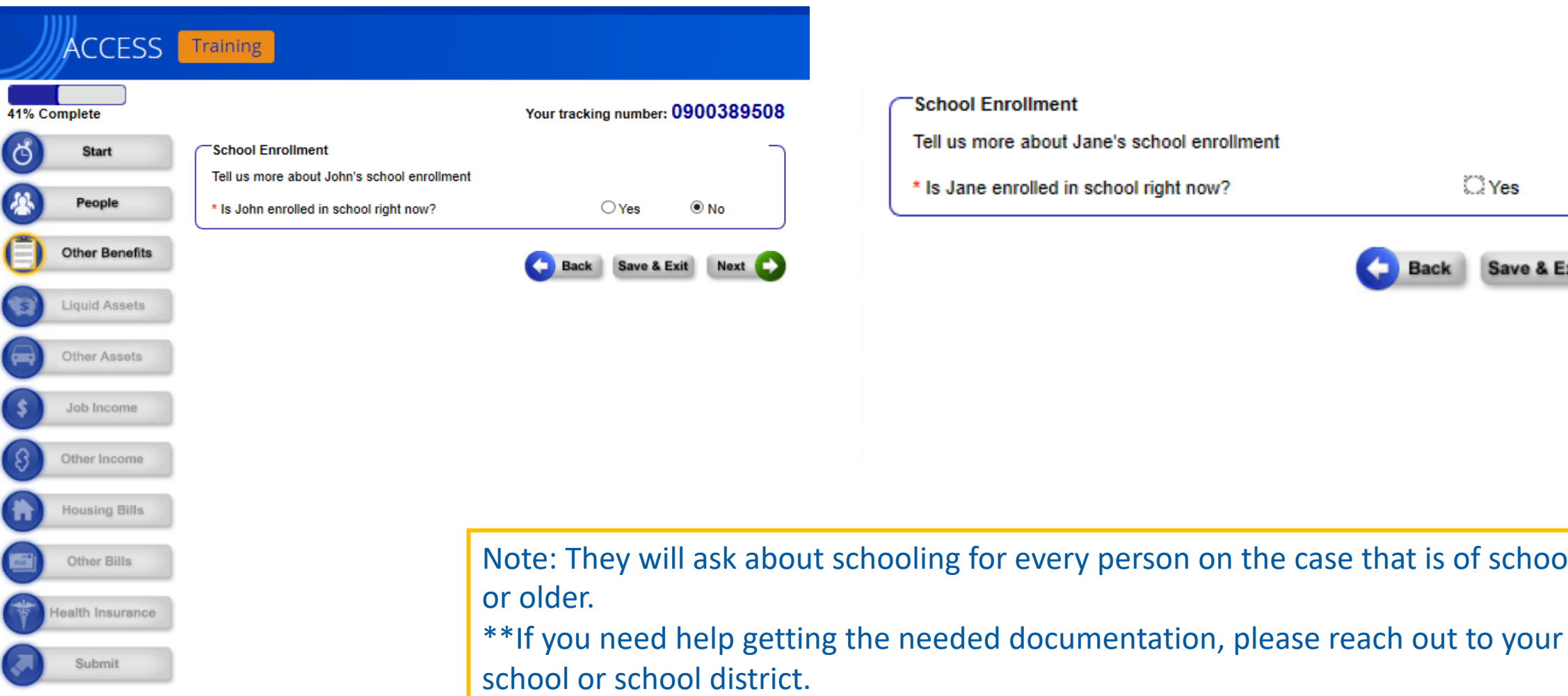

ල

小

Ð

⇔

5

Othe

Othe

Othe

Hou:

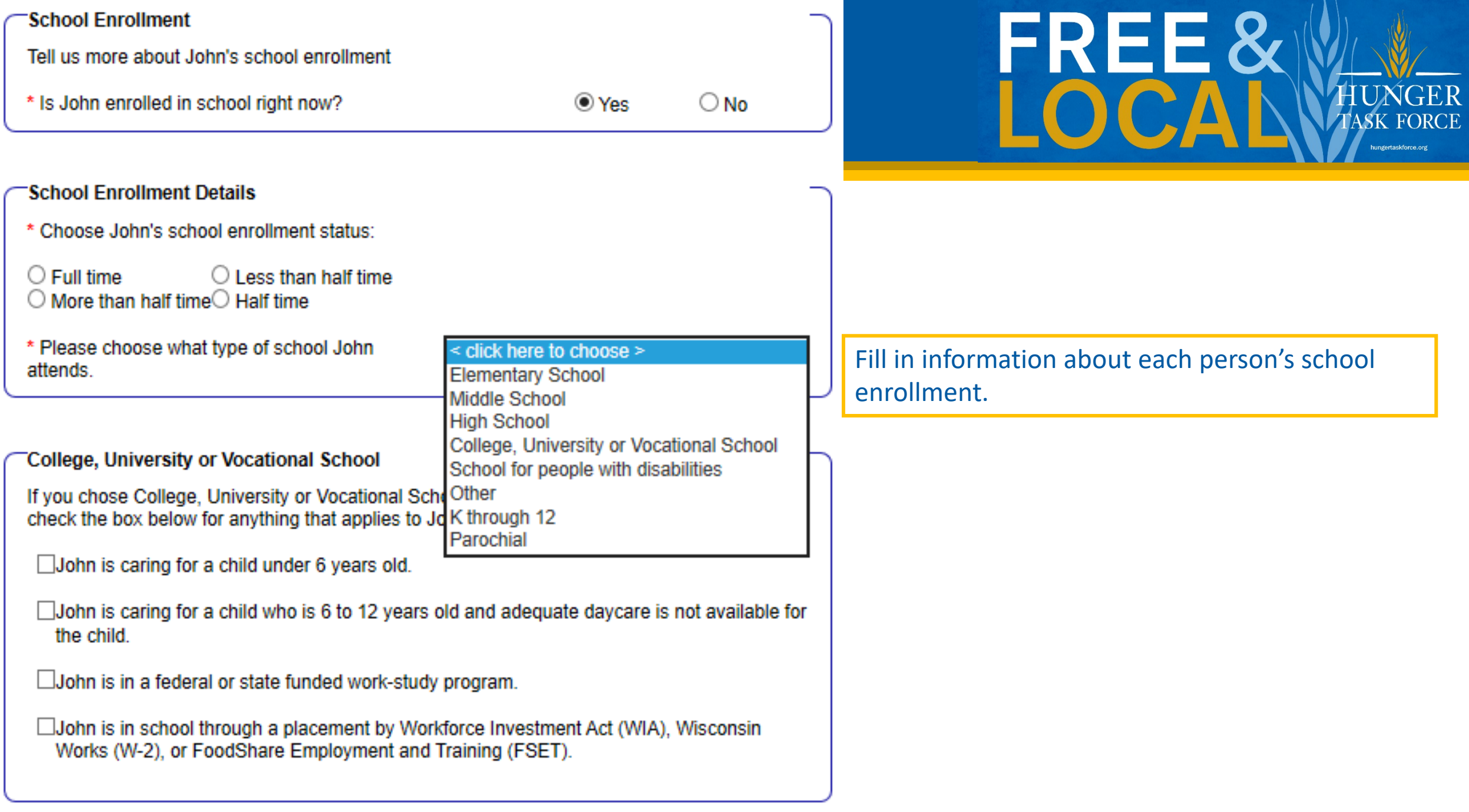

#### 68% Complete ් ල් **Start** 答 People **Other Benefits Liquid Assets** Other Assets Job Income Other Income **Housing Bills** Other Bills ealth Insurance Submit

# $\checkmark$

**ACCESS** Training

#### Your tracking number: 0900389508

#### Job Income Information

Next, please tell us about the people in your home who have jobs or are self-employed.

#### Current or Recent Job

Please check the box for anyone who has a job right now or has had a job in the last three months. Don't check this box if the person is on strike from the job right now, if they are paid only with goods or services instead of money, or if they are self-employed. We'll ask about those next.

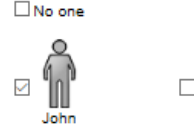

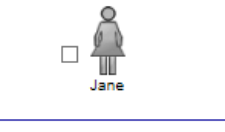

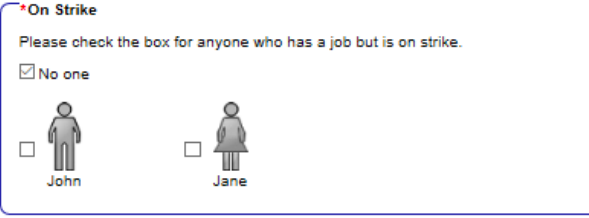

#### In-Kind Income

Please check the box for anyone who has a job that pays only in goods or services instead of money. For example, someone who gets free housing in exchange for work.

 $\boxdot$  No one

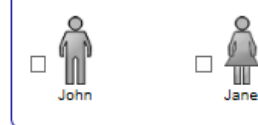

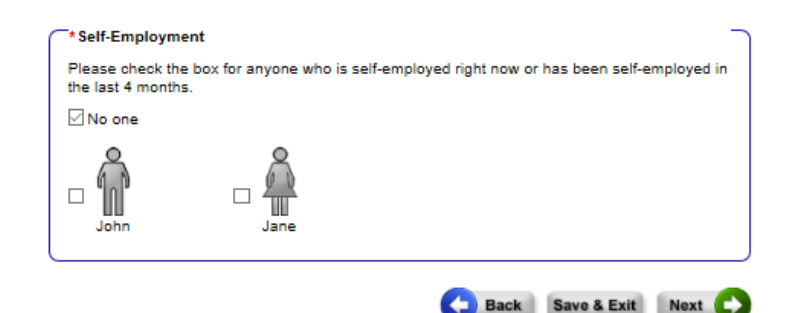

The next page is about job information. Click the box next to the persons name for anyone who is currently working or who has had a job that has recently ended.

If you click yes to any of the questions, there will be a follow up page where you can provide specific job information.

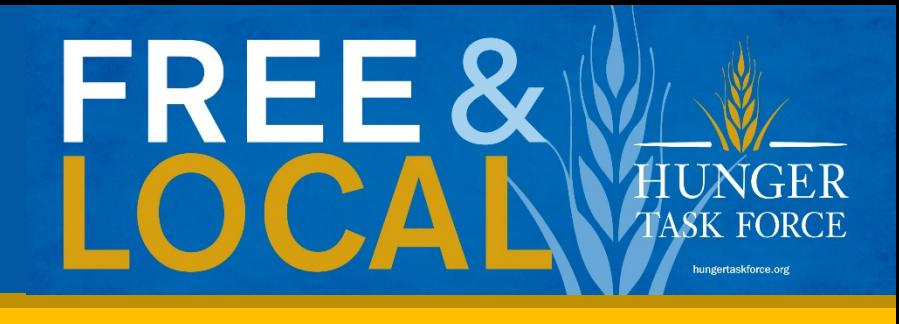

#### Your tracking number: 0900389508

#### More About John's Job

You have told us that John has a job or has had a job in the last 3 months. Please answer the questions below to tell us more about this job.

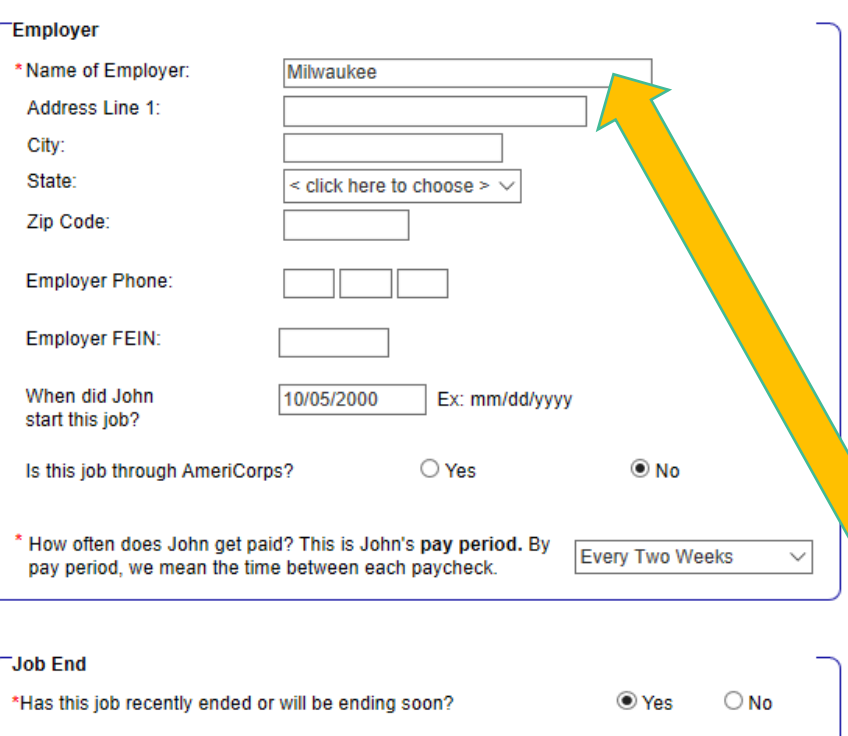

If this job recently ended or is going to end, please tell us the end date of the job and the date of the final paycheck.

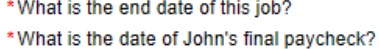

03/16/2020 Ex: mm/dd/yyyy 03/27/2020

Ex: mm/dd/yyyy

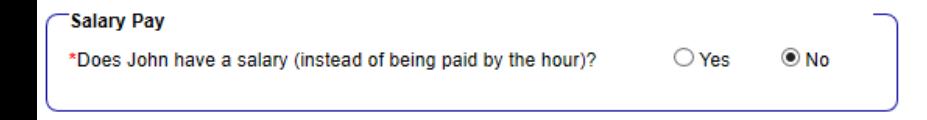

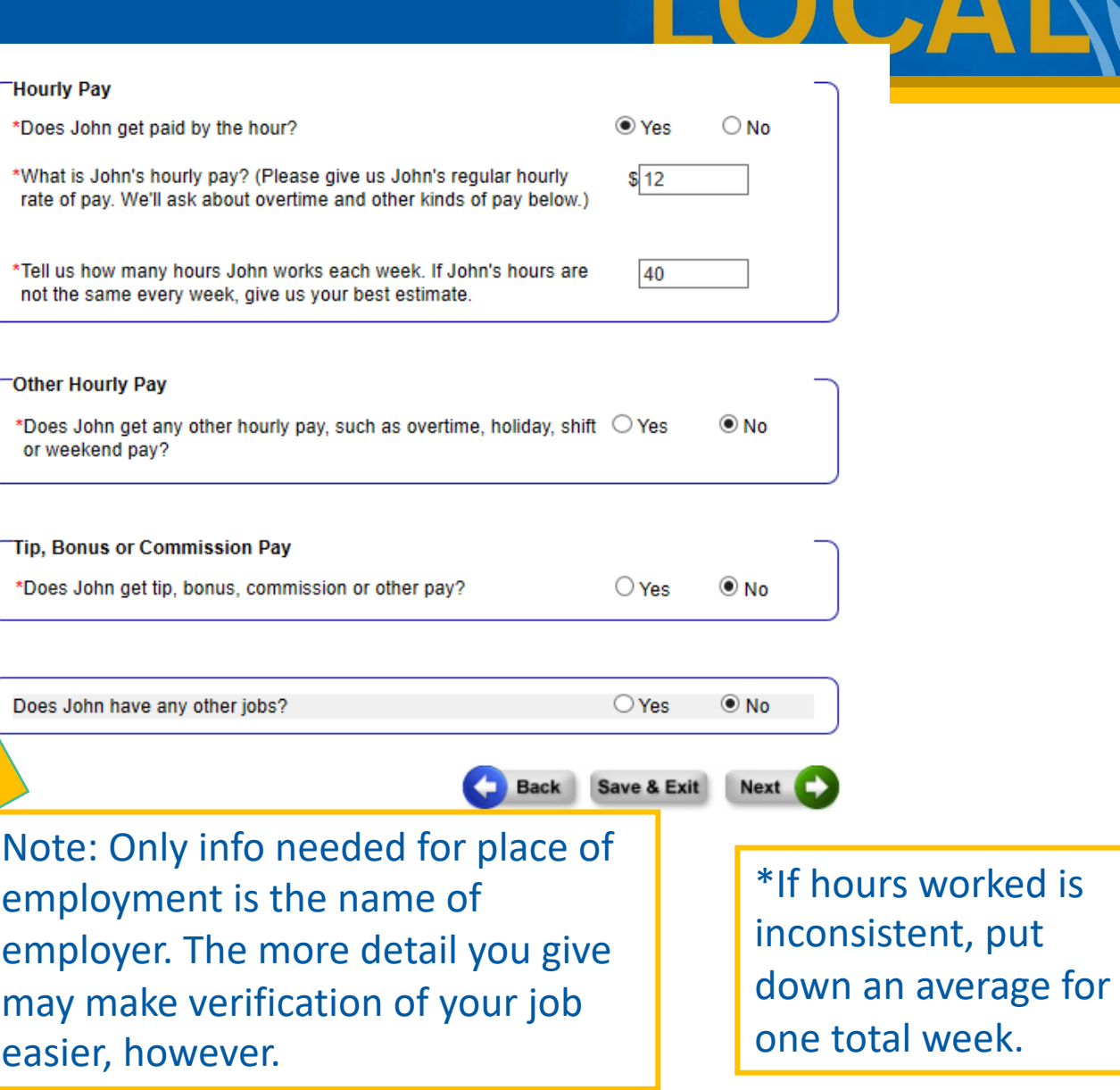

## FREE& **HUNGER**<br>TASK FORCE hungertaskforce.org

#### **Money From Other Sources**

Next, please tell us about the money that the people in your home get from sources other than a job or self-employment. If you're not sure about a source of income, click on Help to read more about what we're looking for.

#### Supplemental Security Income (SSI)

Please check the box for anyone who will get Supplemental Security Income (SSI) this month. Keep in mind that SSI is a monthly payment for people with very low income who are 65 and older or blind or disabled. SSI is not a retirement benefit. To learn more about SSI, click here. ⊠ No one

.limm

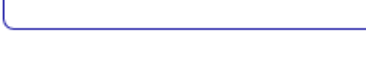

#### \*Social Security

John

 $\Box$ 

Please check the box for anyone who will get Social Security, Social Security Disability Insurance (SSDI), or Survivors' benefits this month. Social Security is not the same thing as Supplemental Security Income (SSI).

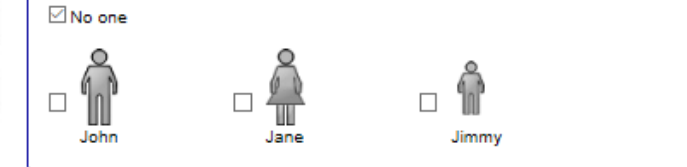

#### \*Child Support

Please check the box for any child who will get child support from someone outside of your home this month

#### √ No one

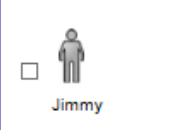

#### \*Other Income

Please check the box for anyone who will get any type of income or payments from a source other than a job, SSI, Social Security, or child support this month

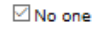

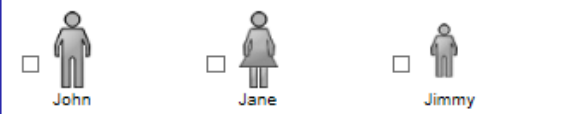

The page following 'Job Information' addresses money or income that is not from a job. If you receive money that is not from a job, Social Security, SSI or child support, click on 'Other Income' and indicate who is receiving this other income.

#### Look below to see what screen appears if you select that you are receiving 'other income.'

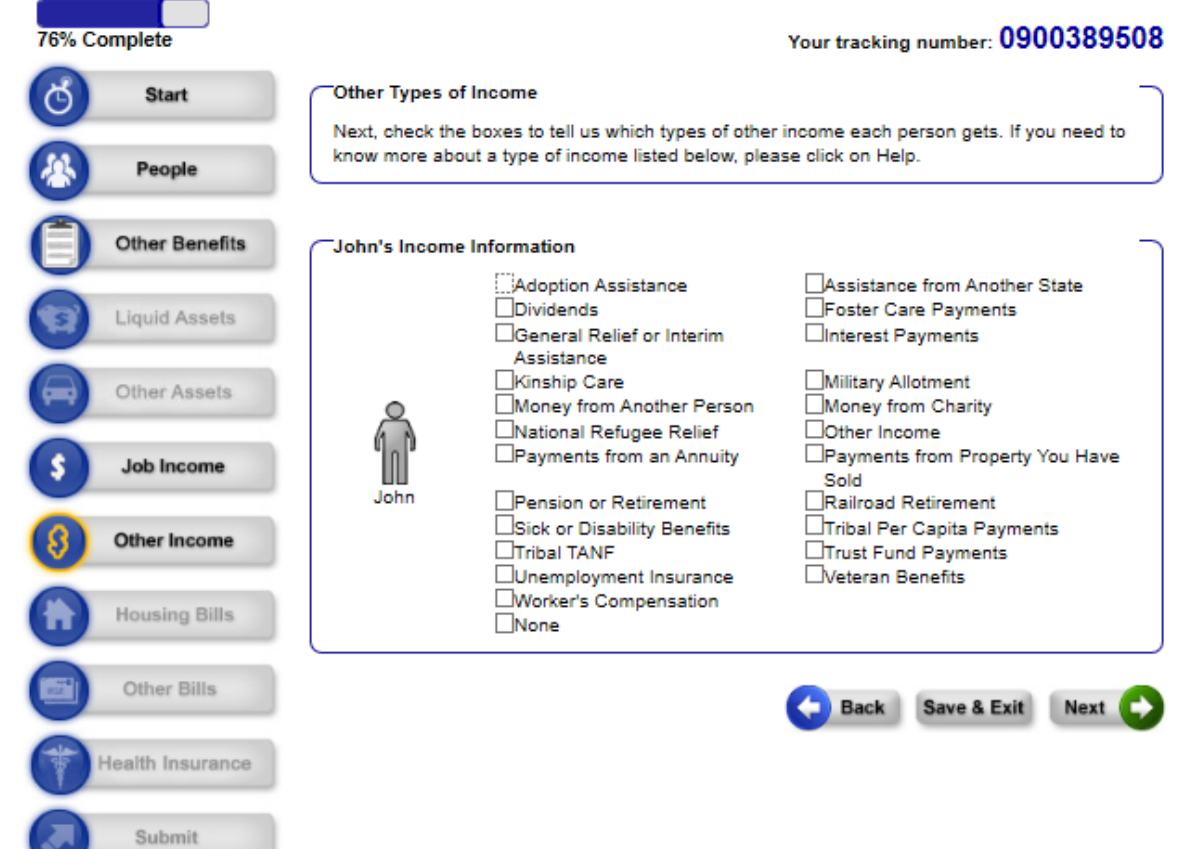

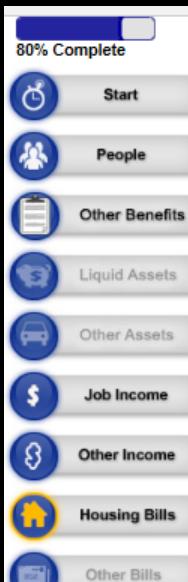

Submit

#### Your tracking number: 0900389508

Next, please tell us about the people in your home who pay for housing and utilities.

If you split a bill with someone (for example, your roommate), check the box for each person who pays a share of the bill. On the pages that come next, tell us the amount that each person pays.

If you pay a bill together (for example, you and your spouse), just check the box for one person. On the pages that come next, give us the total amount that you pay together.

#### \*Housing Bills

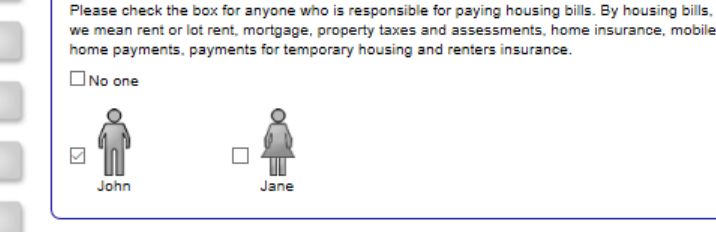

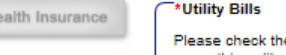

 $\Box$  No one

'n

John

 $\checkmark$ 

Please check the box for anyone who is responsible for paying utility bills. By utility bills, we mean things like gas, electricity, water, sewer, and telephone. For a complete list, click here .

 $\Box$ 

Jimmy

#### \*Room and Meals

Please check the box for anyone who is a roomer or boarder. A roomer is someone who pays for a room in someone else's house. A boarder is someone who pays for a room and meals.

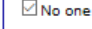

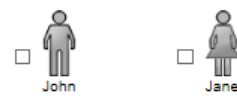

#### **Heating Assistance**

Has your household received help from the Wisconsin Home Energy Assistance Program (WHEAP) in the current month or past 12 months? O Yes O No O I Don't Know

#### **Housing Assistance**

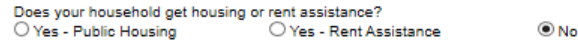

Note: If you are homeless but you pay for shelter you can include that as a bill you pay.

- When you select a 'bill you pay' you will be asked to provide more information on the next page. Please see the next slide for an example of this.

- For a family, only mark down one person paying the bills if it is a shared cost.
- Additionally, If you live in senior  $\bullet$ housing and heat/water/etc is included do not mark down that you are paying utilities.

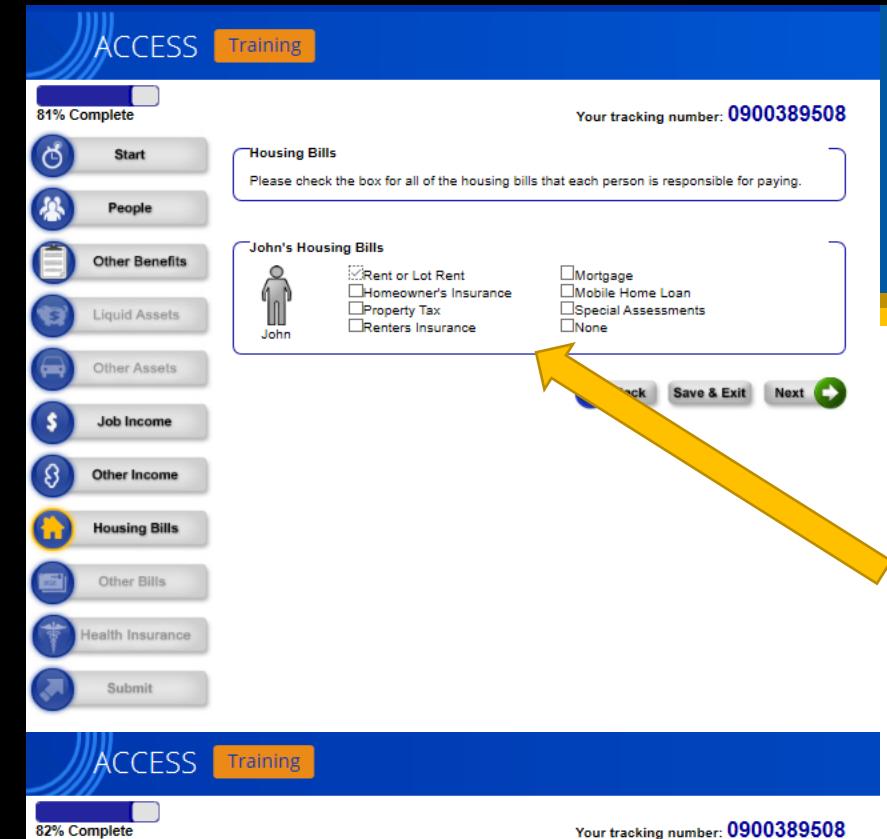

ments. Please answer the questions

ayments'

(like a spouse) and you only checked the

Back Save & Exit Next

800

Don't Know

 $OYes$   $@$  No

Examples of utilities that you can get credit for include: -Electric bill -Water bill -Phone bill -A/C Surcharge

In this example, John pays rent. If there is no other housing bill, click 'Next.' The other three images show additional questions about expenses.

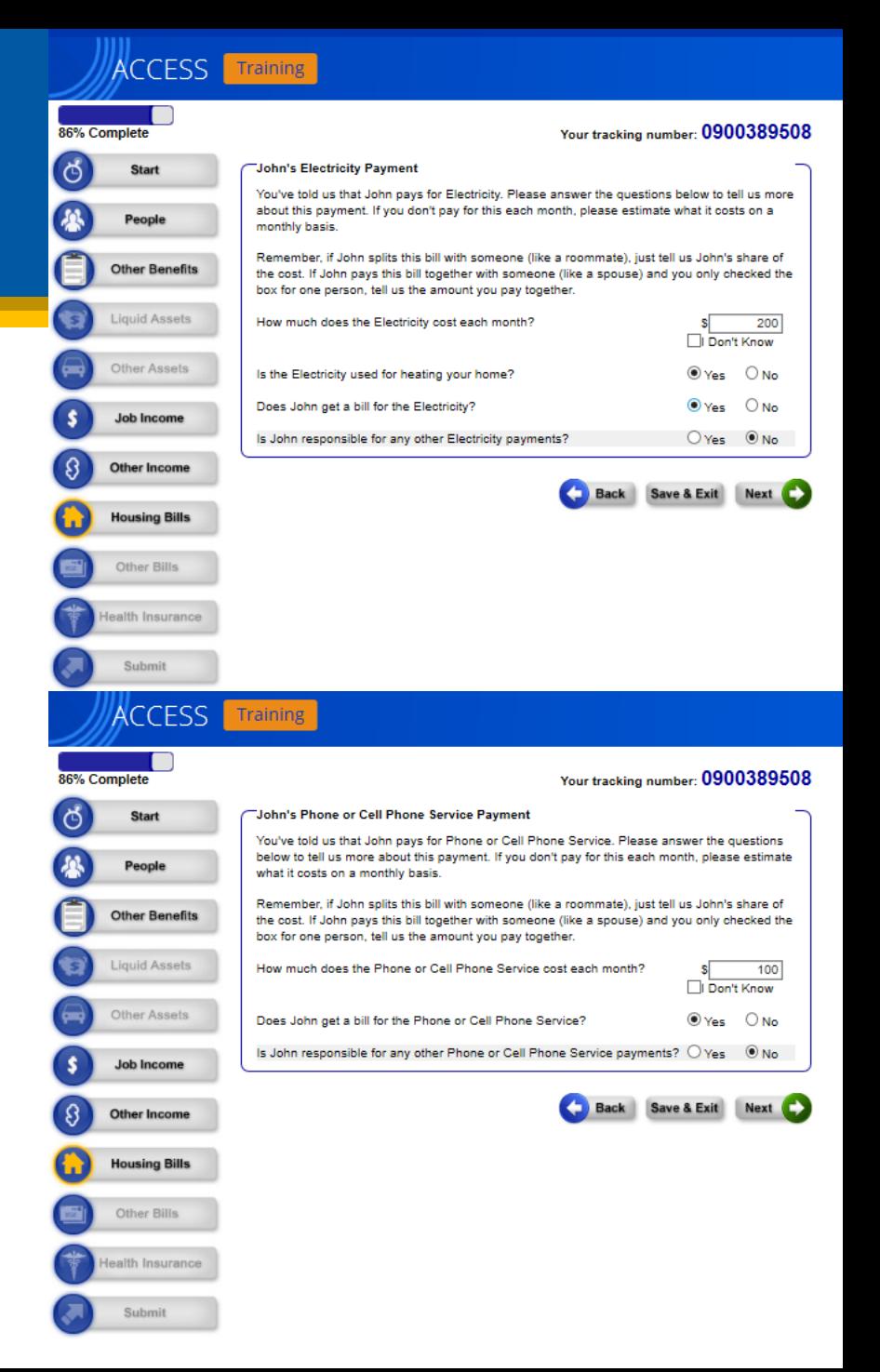

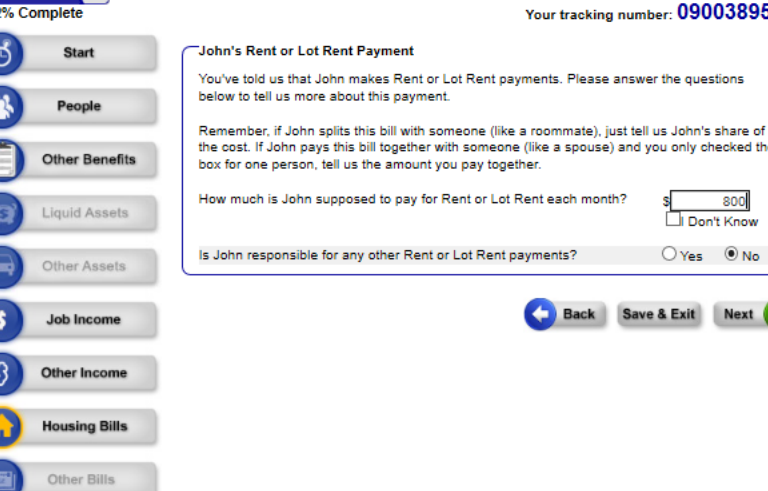

lealth Insurance

Submi

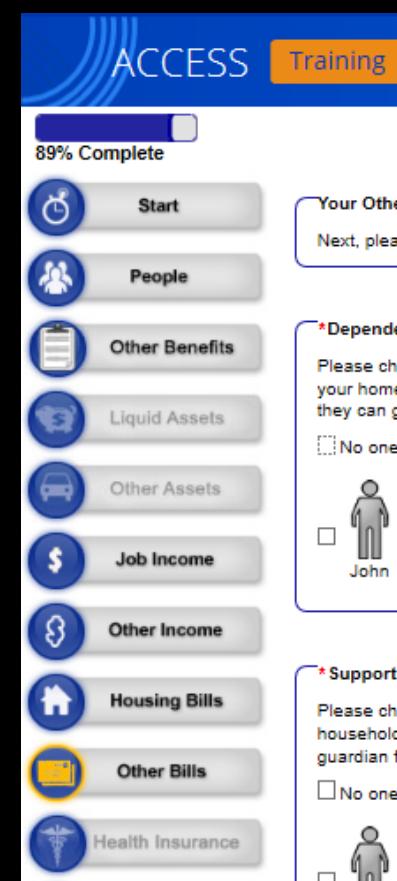

Submit

#### **Your Other Bills**

Next, please tell us about some of your other bills.

#### \*Dependent Care Bills

Please check the box for anyone who pays someone to care for a child or adult who is living in your home. Keep in mind that you should only check the box if the person pays for care so they can go to work, school, or job training, or to look for a job.

No one

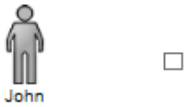

#### \* Support Payments or Obligations

Jane

Please check the box for anyone who makes payments to someone living in another household. These payments can include child support payments, maintenance, alimony, guardian fees or attorney's fees.

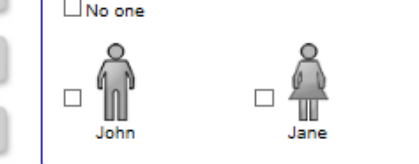

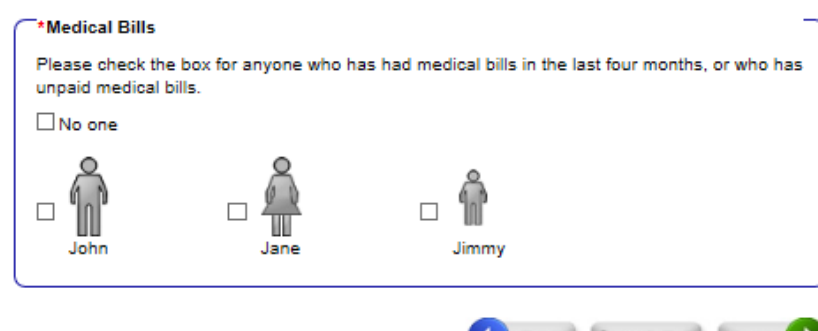

\*You can submit medical bills from anyone in your FoodShare household. Significant unpaid medical expenses may potentially increase the amount of Foodshare you receive each month.

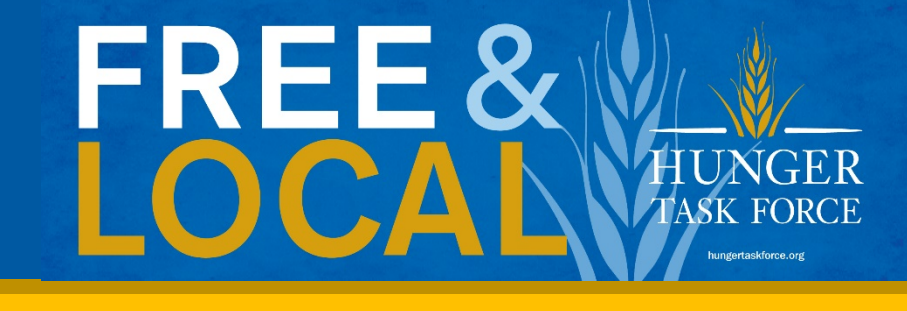

Save & Exit Next

Your tracking number: 0900389508

#### **Health Insurance Coverage**

Next, please tell us about anyone who holds a health insurance policy that covers one or more people in your home.

#### **Health Insurance Policy Holders**

Please check the box for anyone who holds a health insurance policy that covers one or more people in your home.

For example, if the mother in your family has a health insurance policy, you should only check the box for the mother.

You should not check the box if the health insurance is through BadgerCare Plus, Medicaid, or Medicare.

Check the box for "Someone else" if someone not listed below (for example, someone not living in your home) holds a health insurance policy that covers one or more people in your home.

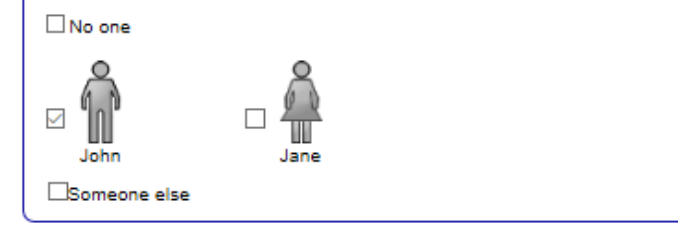

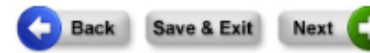

\*If you or your family currently has Health Insurance that is not BadgerCare Plus, Medicaid or Medicare indicate that you do have a health insurance policy.

#### **More About Health Insurance Coverage**

You have told us that John holds a health insurance policy that covers one or more people in vour home.

#### **Health Insurance Policy Information**

Please tell us a little bit more about the health insurance policy.

 $@Y_{\mathsf{PS}}$   $@$  No \* Does this plan cover services from a doctor?

Does this policy holder pay a premium?

\* How much is the premium?

#### $300$ **Health Insurance Coverage** Next, please tell us more about who is covered by this person's health insurance policy. \* Who is covered? \* When did this person's If this coverage will end in the next 3 months, when will coverage begin?

 $@$  Yes  $O$  No

it end? Ex: mm/dd/yyyy  $\mathbb{Z}^6$ n 01/01/2020 John  $\Omega$  $\sim$  0 01/01/2020 Jane  $\sim 10^6$ 01/01/2020 Jimmy

-If you indicated that you do have an insurance policy, you will be directed to this page where you can input information regarding your Health insurance coverage.

Does John hold another health insurance policy that covers one or more  $\circ$   $\circ$  Yes  $\circ$  No people in your home?

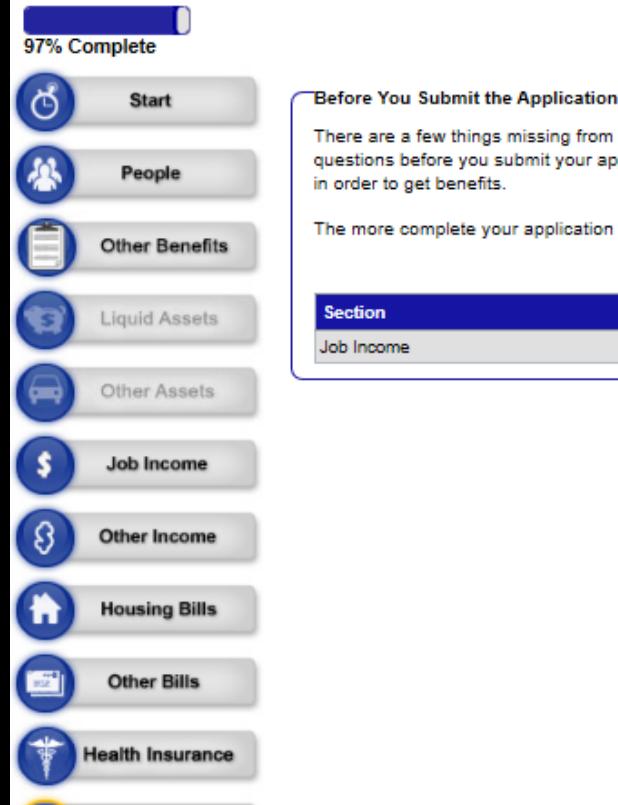

**Submit** 

**ACCESS** Training

#### Your tracking number: 0900389508

There are a few things missing from your application. You do not have to answer all of the questions before you submit your application, but in most cases, you will have to answer them in order to get benefits.

The more complete your application is, the faster it can be processed

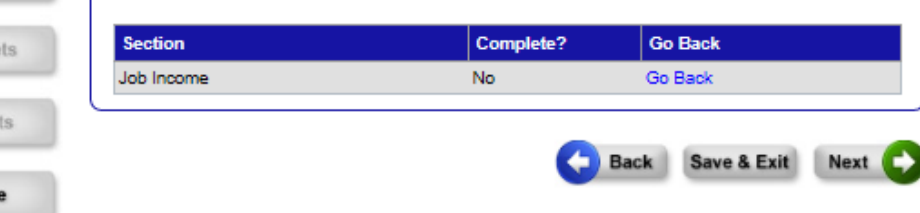

Note: This page may pop up indicating that something is missing from your application. In this example it is stating this due to only inputting the name of my employer for Job income.

Below is why it is stating that you are missing info. This does not have to be put in to submit the application. Click the next button to continue.

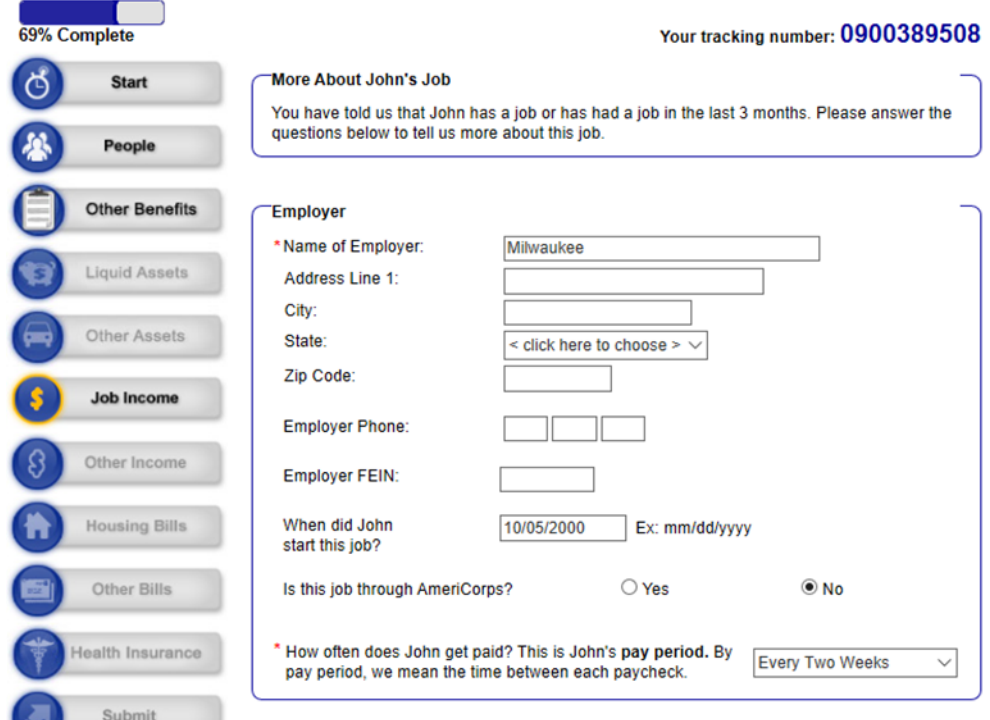

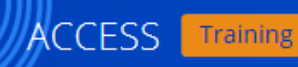

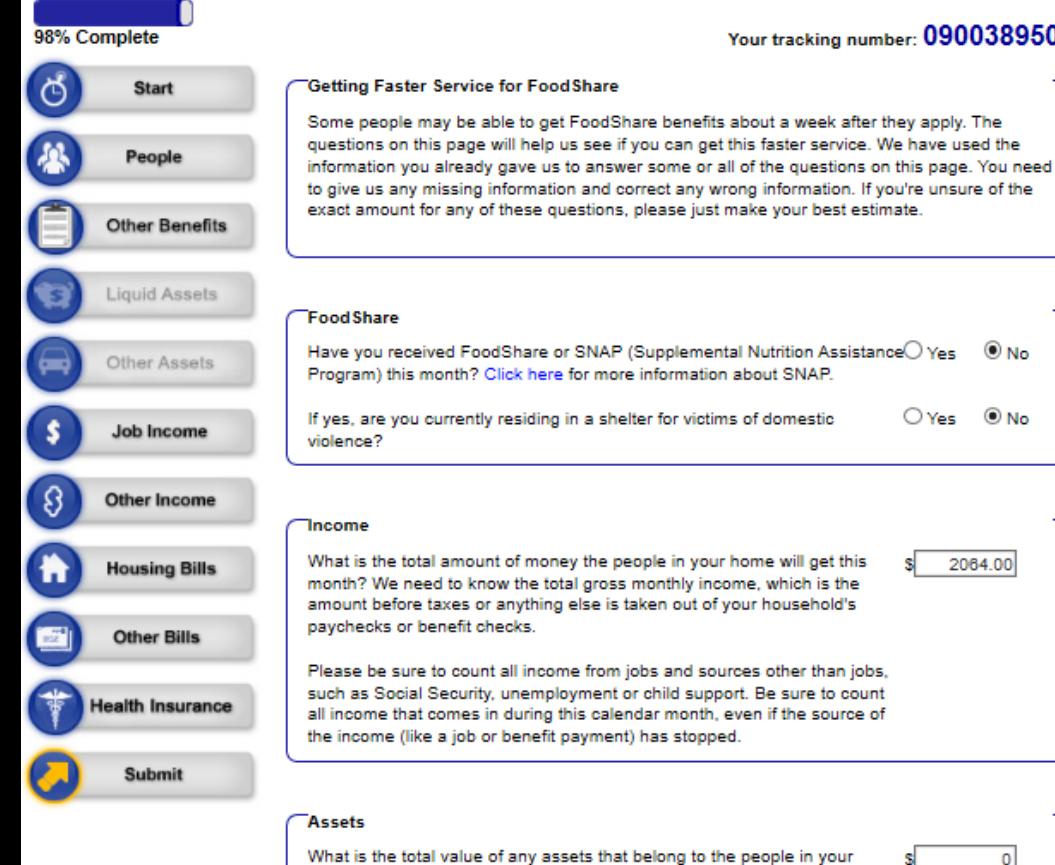

#### **Housing & Utility Expenses**

How much will the people in your home pay for housing this month?

Please tell us the amount your household is supposed to pay for housing this month, even if you haven't been able to pay it. Don't include any unpaid housing bills from other months.

The following questions will be used to find what your household's standard utility credit is:

⊙ Yes  $O$  No Does your household have to pay any utilities that are used for heating your home?

800.00

 $OYes$   $@$  No Has your household received help from the Wisconsin Home Energy Assistance Program (WHEAP) in the current month or past 12 months?

 $\odot$  Yes  $\odot$  No Does your household have to pay any utilities that are NOT used for heating your home?

If yes, which of these utilities does your household have to pay? Check all that apply.

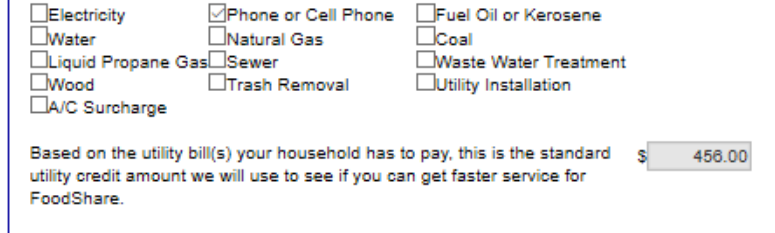

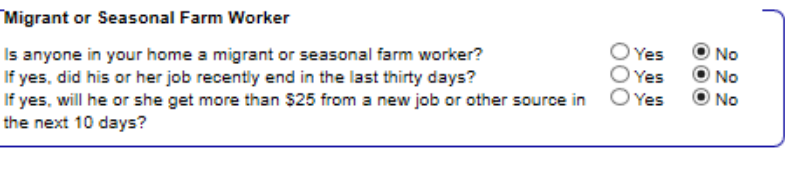

Back Save & Exit

Next C

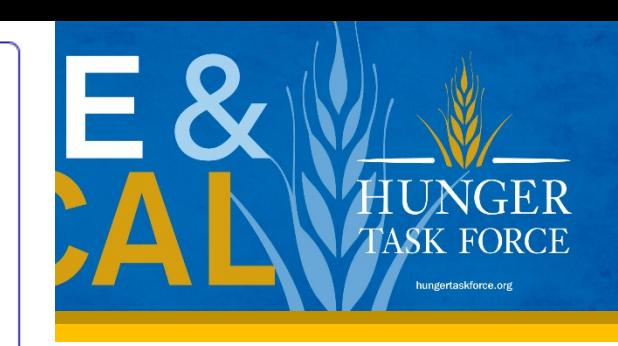

When you see this page you are almost done with the application. Many of the questions asked on this page you have already answered. Make sure to double check them, especially the income portion as the only income that should be there is income from the last 30 days.

 $\odot$  No

 $OYes$   $@$  No

2064.00

home? By assets, we mean things like cash you are saving at home,

checking and savings accounts.

Your tracking number: 0900389508

#### Your tracking number: 0900389508

#### 100% Complete

#### ් 一 People **Other Benefits** Liquid Assets Other Assets - 5 Job Income -ß Other Income **Housing Bills Other Bills**

**Health Insurance** 

- Read the Rights and Responsibilities and other information listed below. - Check the signature box and type your name to sign your application. Wisconsin Shares Child Care, Food Share, and Health Care Rights and Responsibilities Please read the following information carefully. You can print a copy of your application or renewal on the next page if you want a copy of this information. **Member Rights** Everyone applying for or getting FoodShare and health care has the right to: - Be treated with respect by agency staff. · Have your civil rights upheld.

- · Have your private information kept private.
- · Get an application or renewal or have the application or renewal mailed on the same day you ask for it.

You are just a few minutes away from submitting your application. To do so, you need to:

#### **Your Interview**

**Signing Your Application** 

You must complete an interview with a worker in order to get FoodShare and/or Wisconsin Shares Child Care. Interviews are often done over the phone, but you may also ask to have a face-to-face interview with a worker. You will get more information about how to complete your interview from your agency.

#### **Electronic Signature Acknowledgement**

If you have a legal guardian or a power of attorney, he or she should sign this application. If you appointed an authorized representative, either you or your authorized representative may sign this application. If anyone else is helping you fill out the application, you should sign the application yourself.

I have agreed to submit this application by electronic means. By signing this application electronically, I certify under penalty of perjury and false swearing that my answers are correct and complete to the best of my knowledge, including information provided about the citizenship or immigration status for each household member applying for benefits. I also certify that:

#### **All Applications**

- · I understand the questions and statements on this application.
- · I have read and understand my rights and responsibilities in the box above.
- · I understand the penalties for giving false information or breaking the rules.
- · I understand that the agency may contact other people or organizations to obtain needed proof of my eligibility and level of benefits.

#### **Additional Rules for Food Share Applications**

- · I understand that I am not required to report a reduction or loss of income but that I may be able to get a higher FoodShare benefit if I do. I understand that as long as I do not report this reduction or loss in income, my FoodShare benefit will not increase.
- I understand that failure to report or verify any listed expenses will be seen as a statement by me that I do not want to receive a deduction for the unreported or unverified expenses.

\* <a>DBy checking this box and typing my name below, I am electronically signing my application. I understand that an electronic signature has the same legal effect and can be enforced in the same way as a written signature.

Submit

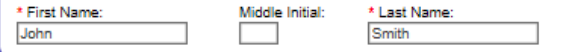

This is the final page of the online application! Make sure to electronically sign at the bottom of the page and hit the submit button.

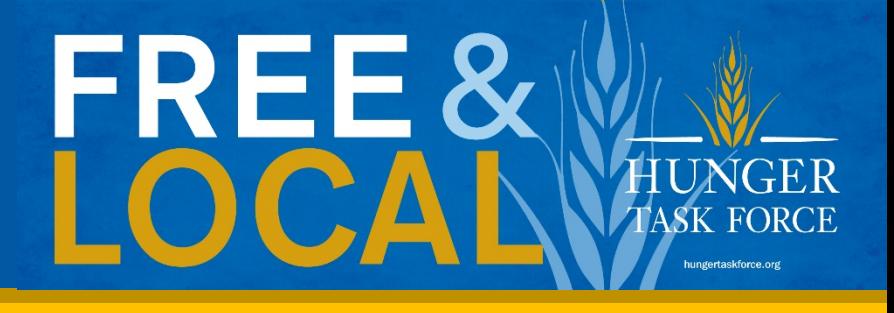

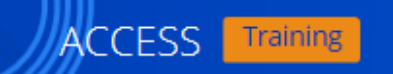

#### Your tracking number: 0900389508

P) For your security, please log out before closing your browser. You can log out by clicking "Log Out" at the top or bottom of the

#### **Thank You**

Your application has been successfully submitted. The tracking number is 0900389508

Be sure to write down this number or print this page for your records.

We were not able to give you an answer right away because your agency needs to review your application. By law, your agency must make a decision about your application within 30 days.

If you have a question about your application, contact the agency listed in the Information Summary section. If you give the agency your tracking number, it can help you get an answer more quickly.

#### **Your Next Steps**

Based on the application you submitted, here are some steps that you may need to take. Some steps may be required for us to process your application. Click Next to continue.

**View and Submit Proof** 

few and Submit documents to provide proof of your answers.

#### **Information Summary**

This section lists information you have given us, and other details.

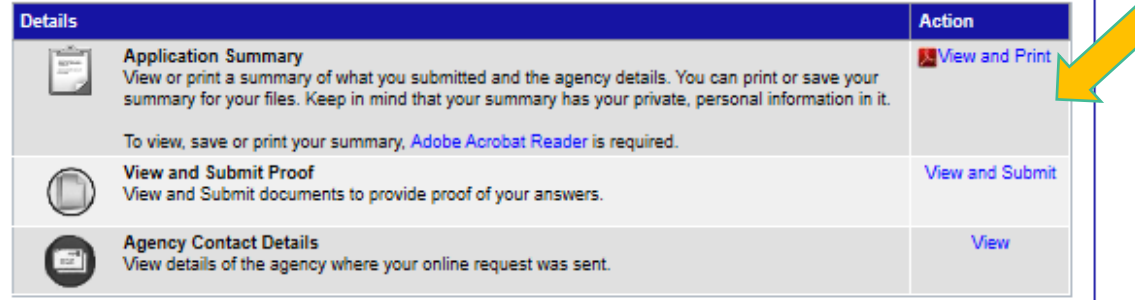

**E** Log Out

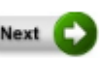

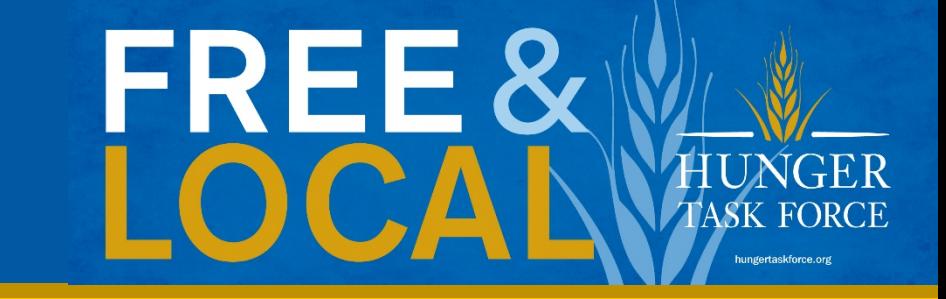

Once you have submitted the application it will take you to this screen. Make sure to take note of the tracking number as this is needed when you do the interview with your local agency.

To find out the contact info of your local agency to complete the interview, click on this button.

Once you have your local agencies contact info hit the next button as it will tell you the potential verification that will be needed.

#### **Submit Your Documents**

Your agency may ask for proof of the things you told us in your application. We have created a list of the types of proof that you may need to provide. If you have already submitted any documents, you may not need to submit them again.

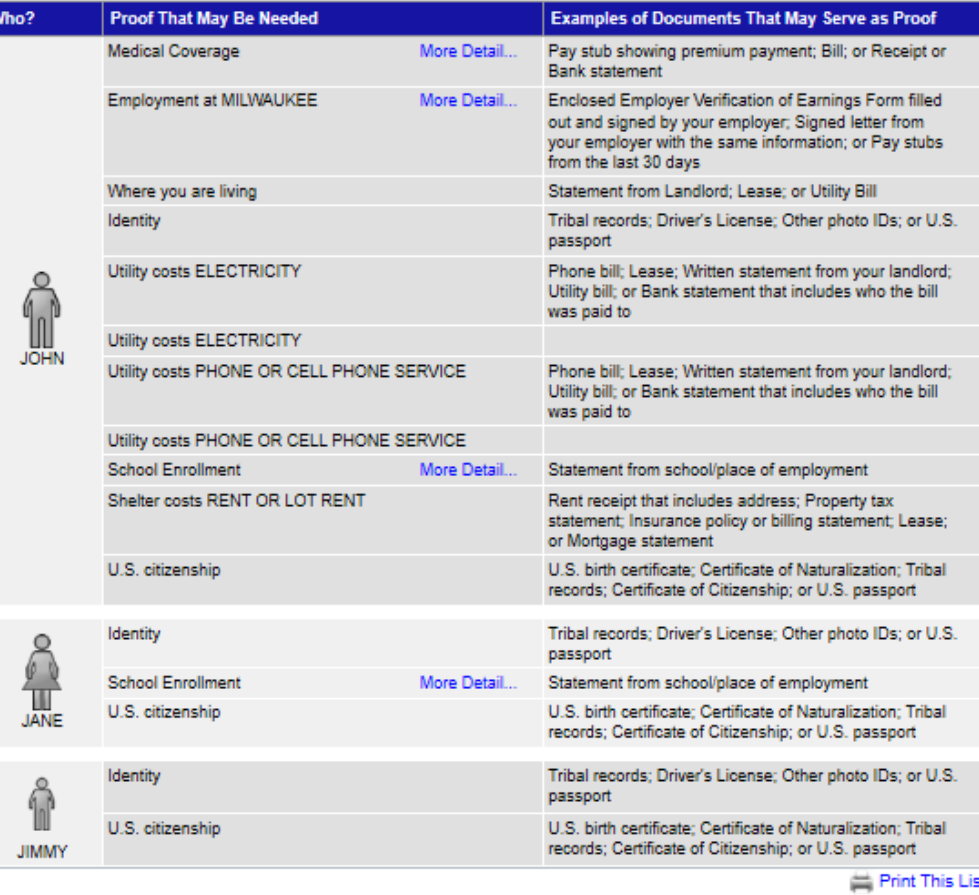

Would you like to submit any other documents?  $\bigcirc$  Yes  $\circledast$  No

Note: Not everything listed on needed documentation will be needed. It is a potential list of things that you should turn in. However if you have on hand any of the items listed you can turn them in just incase, they will be needed once the interview is complete.

#### **Submitted Documents**

To view documents you already submitted, click here.

#### **Next Steps**

Please choose one of the options below to send us your documents.

OFax in your documents. OMail in your documents. ODrop off your documents in person. OScan your documents using the ACCESS website. **OUpload your documents using the ACCESS website.** OSkip this step for right now. You may log into the ACCESS website later and revisit this step.

If you have electronic versions of these documents, click on the upload your documents using the Access website and you can upload electronic versions of documents right away.

# Next Steps

• Once you complete the online application you need to complete an interview with your local agency. Please look below to find your local agencies contact information.

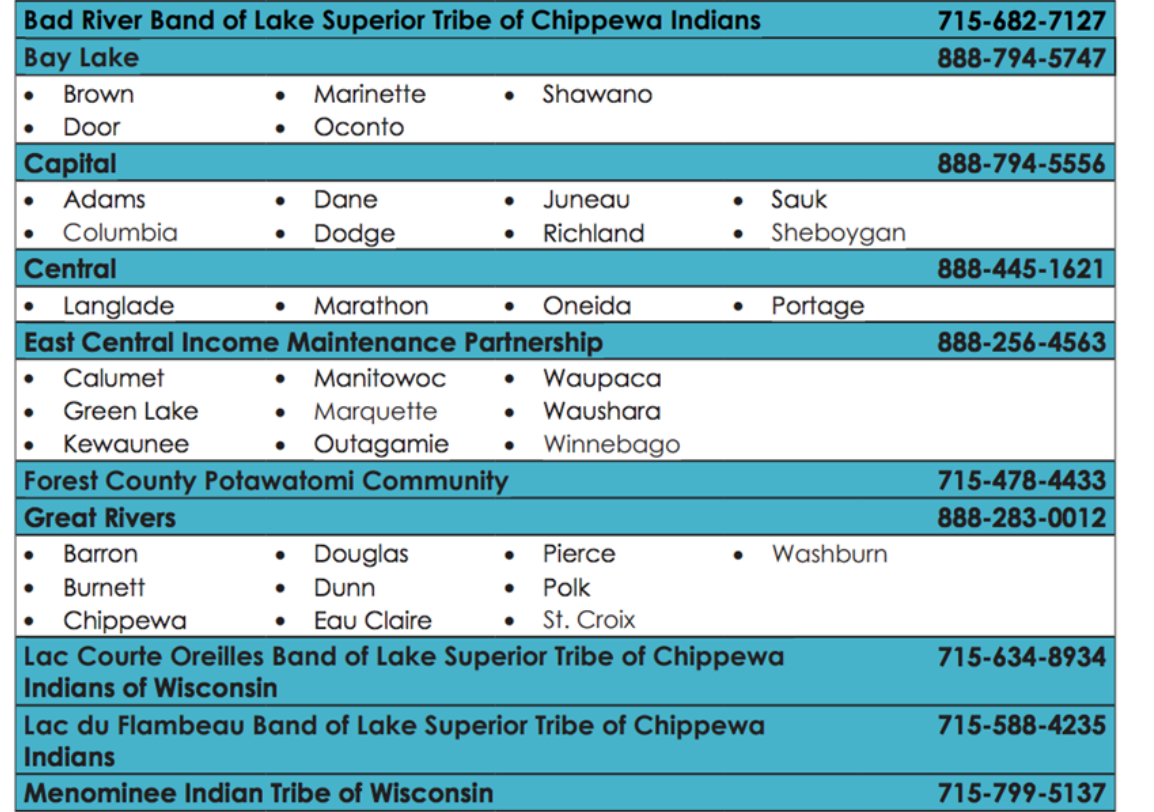

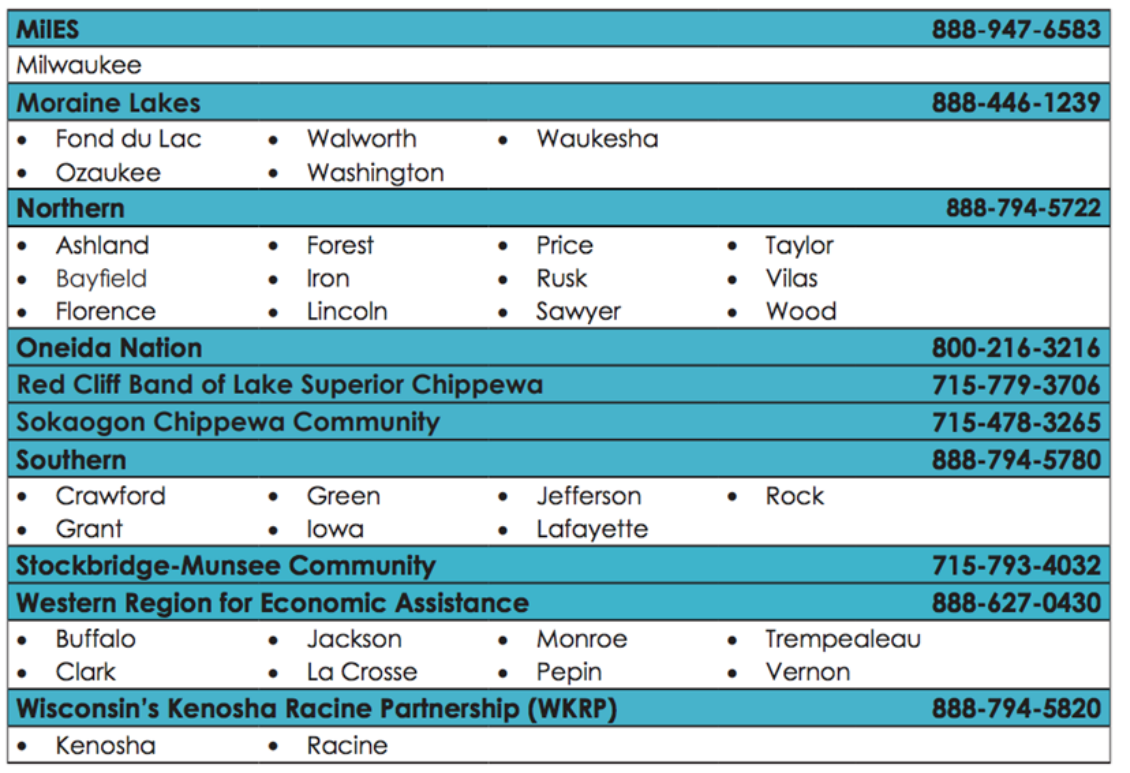

## What to Expect During the Interview

- The interview is an overview of the answers your just submitted, verifying the information on your application.
- The length of the interview can vary on a number of factors, but typically takes between 15 and 45 minutes.
- Be sure to listen carefully to what you are being asked. If you do not understand the question, please ask for clarification.

# What Else Should You

- Download the MyAccess Mobile app to your p verification. This app will help you easily mana
- Below are links on how to work the app.
	- Video for creating an account: https://youtu.be/el
	- Video for checking your benefits: https://youtu.be
	- Video for submitting documents: https://youtu.be

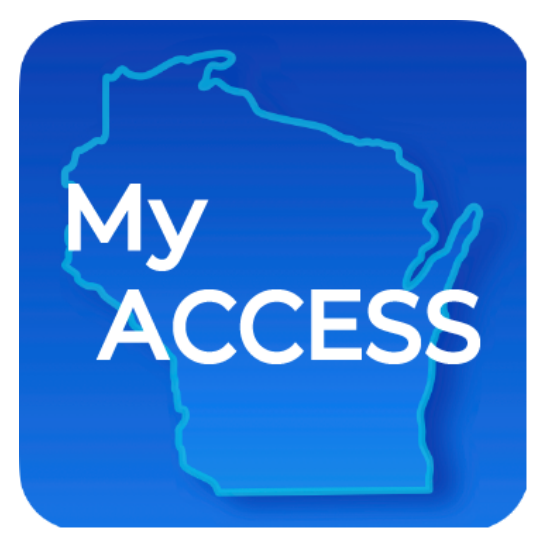

## Know Your Right:

- Yes, you have rights! Check out a full list, here.
- If you think there has been a wrong decision a benefits, you can request a fair hearing.
- You can ask for a fair hearing up to 90 days aft made, including if your benefits have ended o
- You may bring a friend or family member with
- You may also be able to get free legal help from 414-278-7722

# Asking for Fair Hearing F

- In person or by telephone (Foodshare only) th Enrollment Services: 1-888-947-6583
- Through the Division of Hearings and Appeals
- Via written request:
	- www.dhs.Wisconsin.gov/forwardhealth/resources
	- Fax to: 608-264-9885
	- Mail to: Division of Hearings & Appeals
		- PO Box 7875
		- Madison, WI 53707

## Questions or Need ??

## Help with the application, call: 414 Need Emergency Food?

• Click Here to view our Emergency Foc